## Eliwell Январь 2013 года Технический тренинг

© 2009 Invensys. All Rights Reserved.

The names, logos, and taglines identifying the products and services of Invensys are proprietary marks of Invensys or its subsidiaries. All third party trademarks and service marks are the proprietary marks of their respective owners.

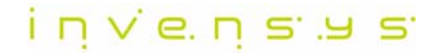

#### **Контроллеры компрессорных централей**

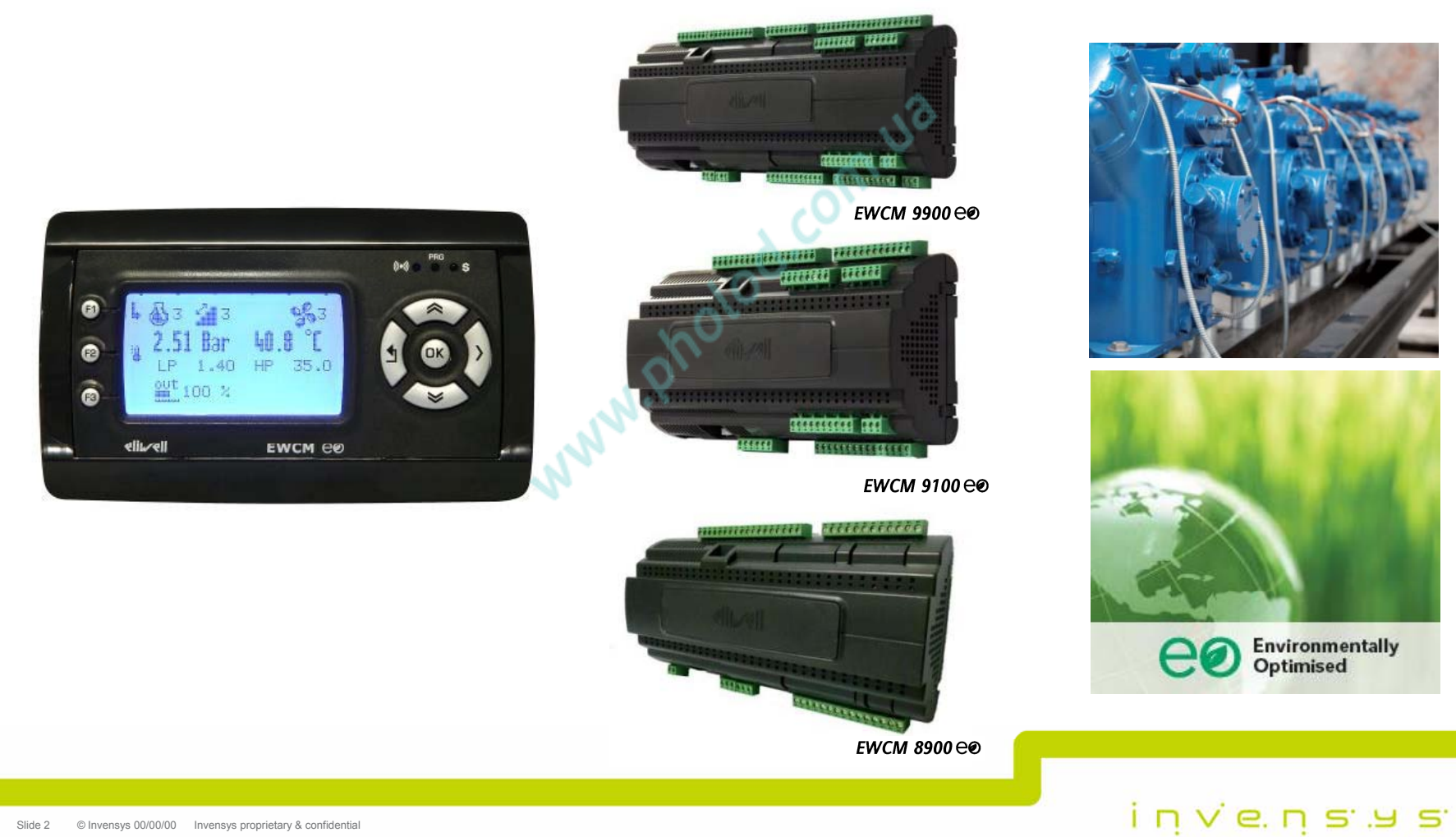

Slide 2 **C** Invensys 00/00/00 Invensys proprietary & confidential

#### **Идентификация версий**

 **EWCM eo EWCMSYSTEM INFO SYSTEM INFO BIOS** $HW:$ **CRC 1.0** HW: **CRC 2.0** FW: 300.24 FW: 503.07 **DATE:** 21/01/2011 **DATE:** 31/10/2012 03/03 **SERVICE** 03/03 **SERVICE Приложение Service Password Password Service** FW: 504\_06 14/11/2012 FW: 398.07 20/06/2011

 $i$  n  $v$  e. n s  $v$  s

#### Применения

#### Коммерческое **ХОЛОДОПРОИЗВОДСТВО**

- Розничная торговля продуктами (Гипермаркеты, Супермаркеты, Круглосуточные и обычные магазины продуктов)
- Приготовление пищи (Отели, Рестораны)

#### Промышленное **ХОЛОДОПРОИЗВОДСТВО**

- Производство продуктов
- Хранилища продуктов
- Прочие промышленные применения (Химические, Медицинские, Ледовые **катки...)**

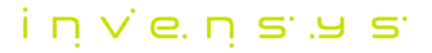

## **Стандартизация моделей (5 3)**

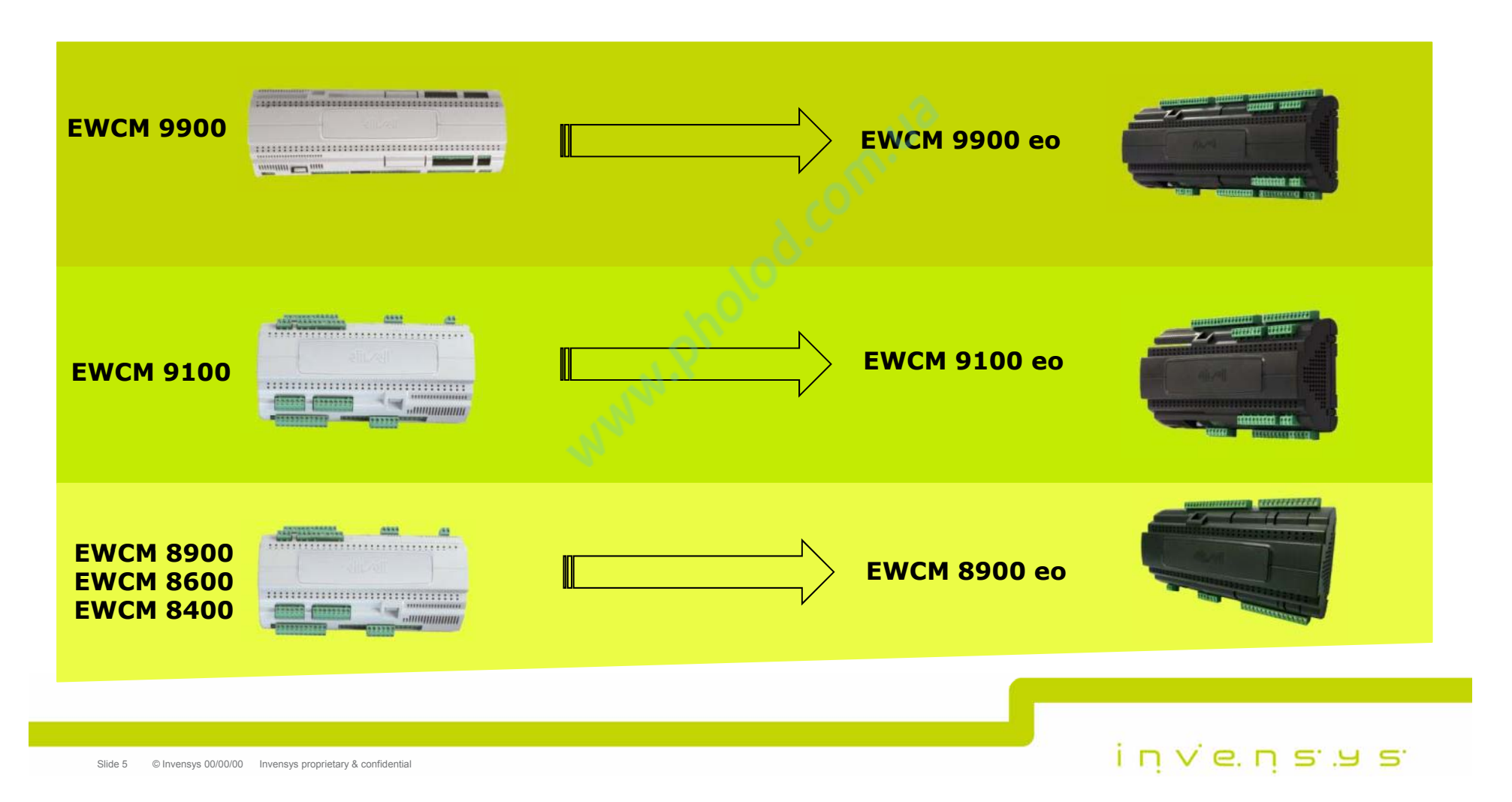

#### **Число кодов (51 20)**

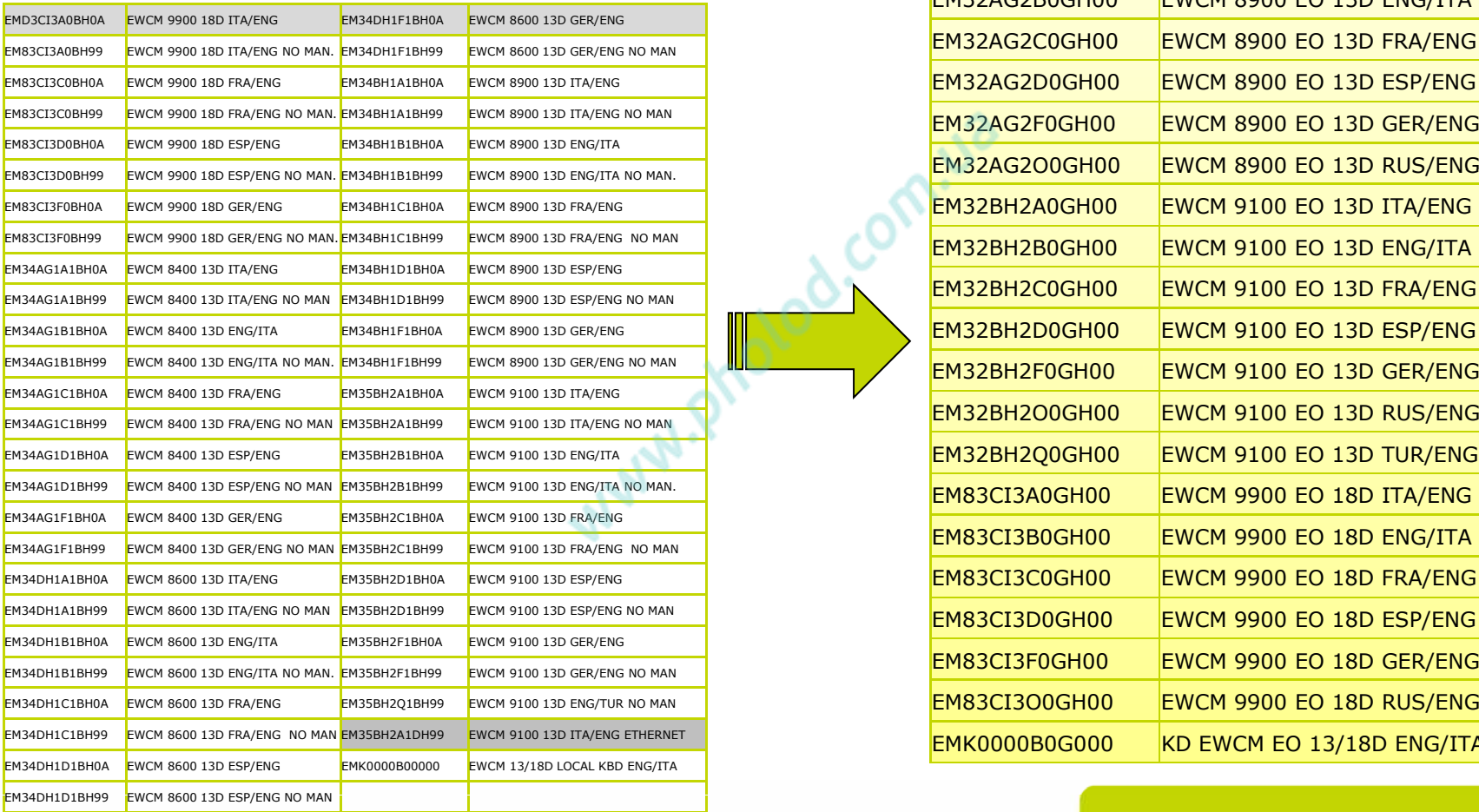

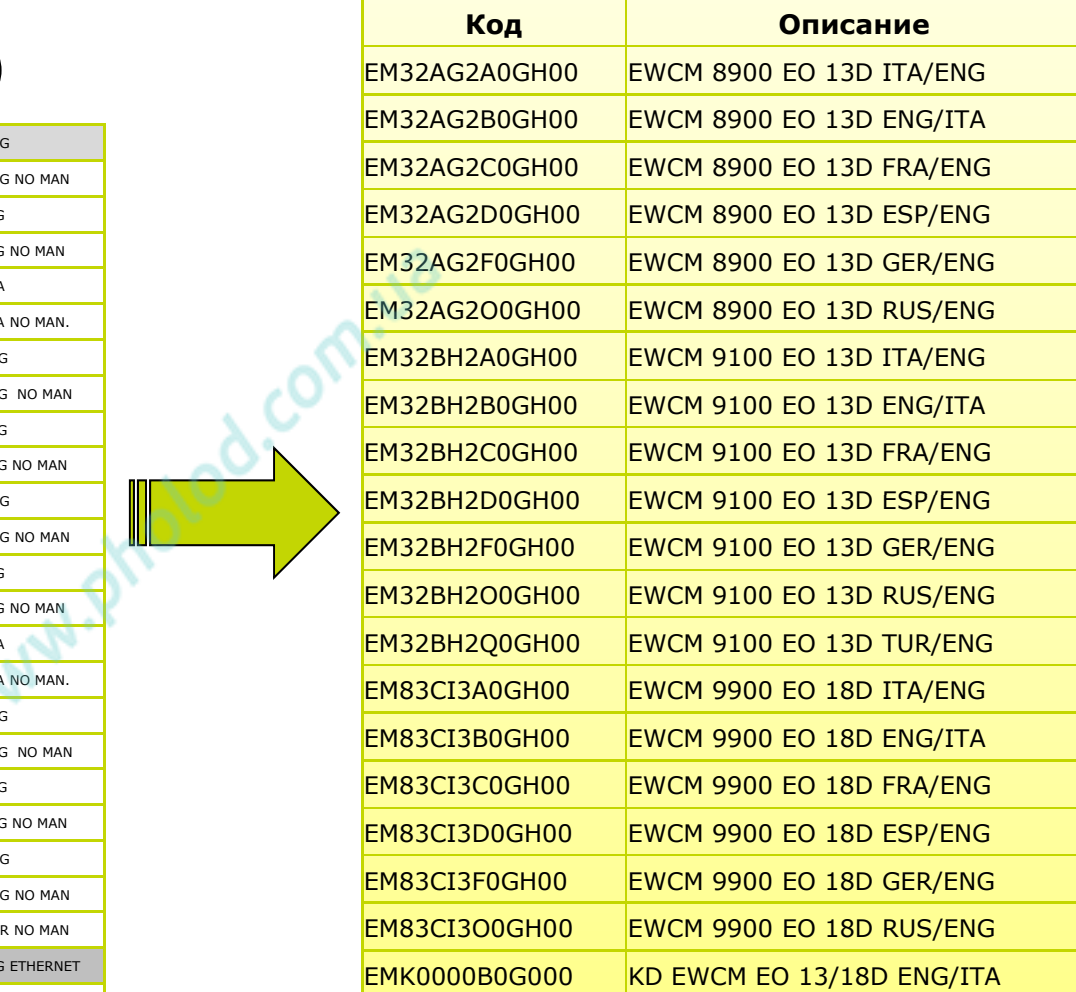

invenses

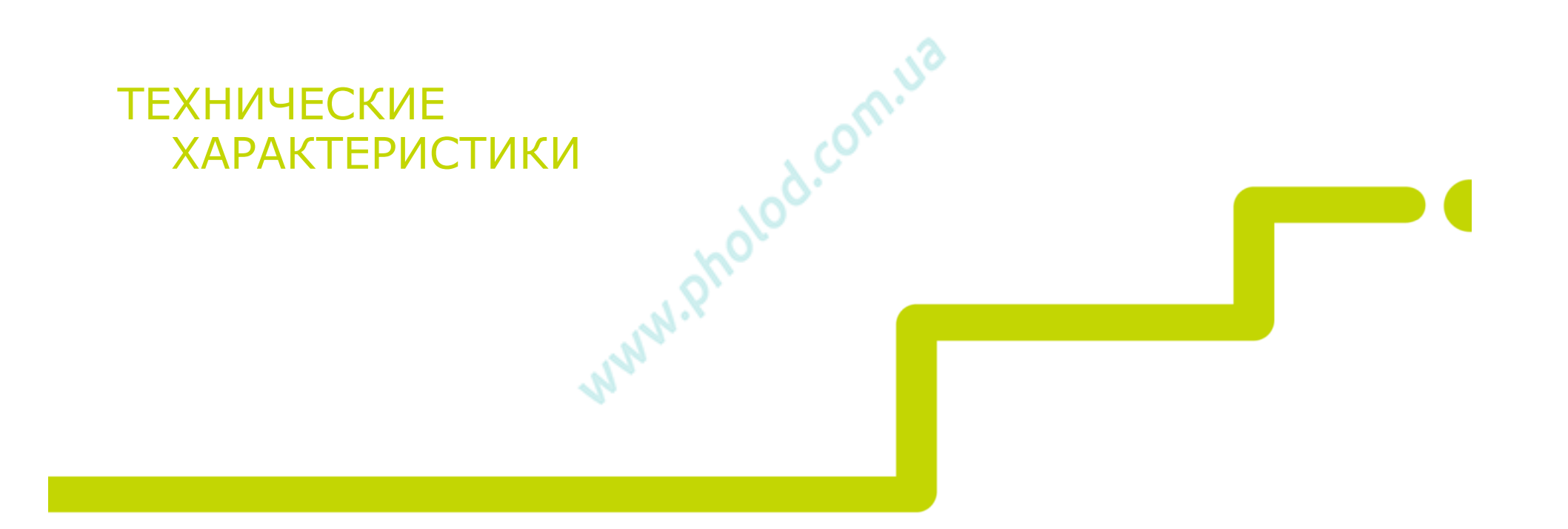

© 2009 Invensys. All Rights Reserved.

The names, logos, and taglines identifying the products and services of Invensys are proprietary marks of Invensys or its subsidiaries. All third party trademarks and service marks are the proprietary marks of their respective owners.

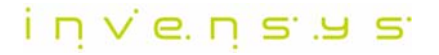

#### **Технические Характеристики**

- •**Импульсный источник питания** 100…240 В<sup>~</sup>
- •**Установка на DIN Рейку (формат 13 или 18/9900 DIN)**
- •**Корпус:** PC+ABS пластик, UL94 V-0,
- • **Дисплей:**
	- Графический ЖК 128x64 пикселей
- • **Обмен данными:**
	- RS-485 для систем <sup>с</sup> протоколами Televis <sup>и</sup> ModBus RTU
	- **RS-485 EXP : управление драйверами V800 / V910**
- •**Eliwell Copy Card USB** – карточка копирования параметров/данных
- •**Встроенные часы RTC** <sup>с</sup> годовым календарем <sup>и</sup> литиевой батар-ой

invensys

**С ( ) Съемные винтовые клеммы в комплекте**•

Slide 8 <sup>©</sup> Invensys 00/00/00 Invensys proprietary & confidential

#### **Технические Характеристики**

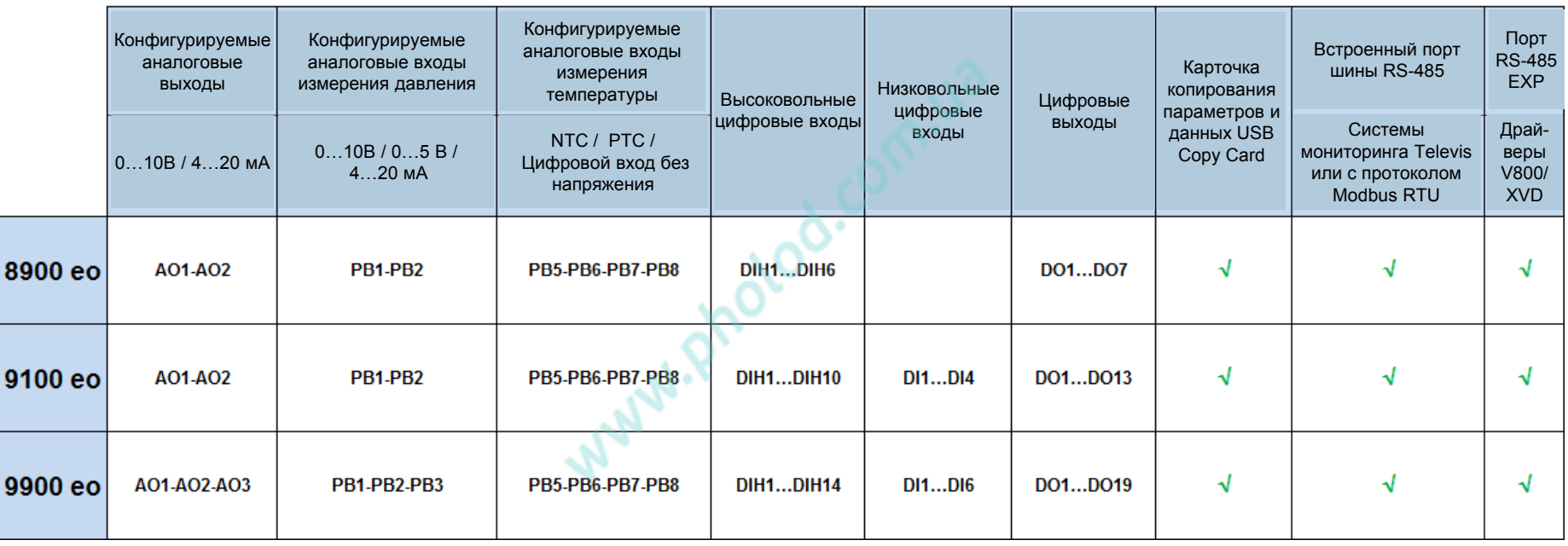

ר וֹחַ א הַיִּפ חָ

#### **Схема подключения EWCM 8900/9100 eo**

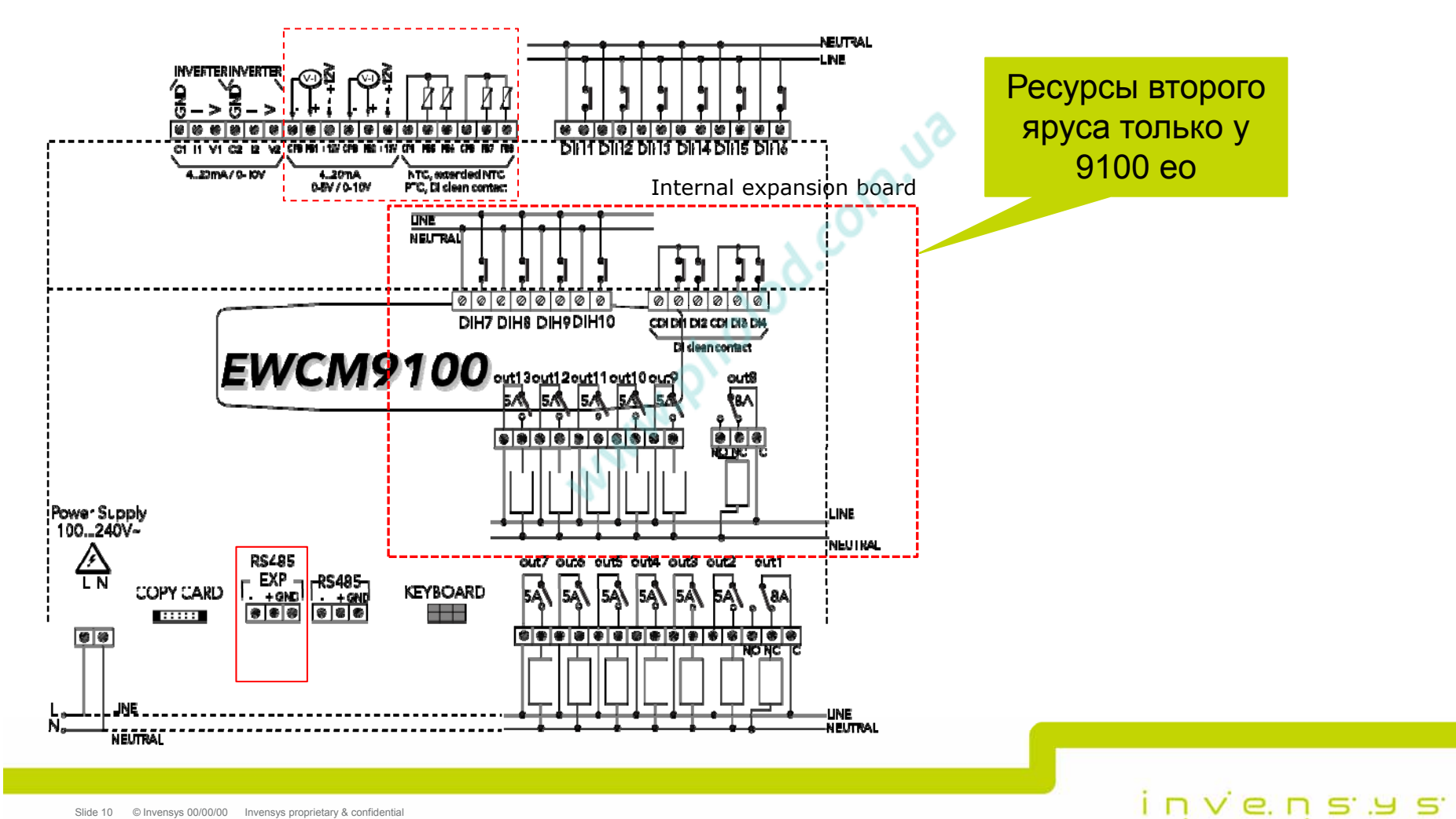

#### **Схема подключения EWCM 9900 eo**

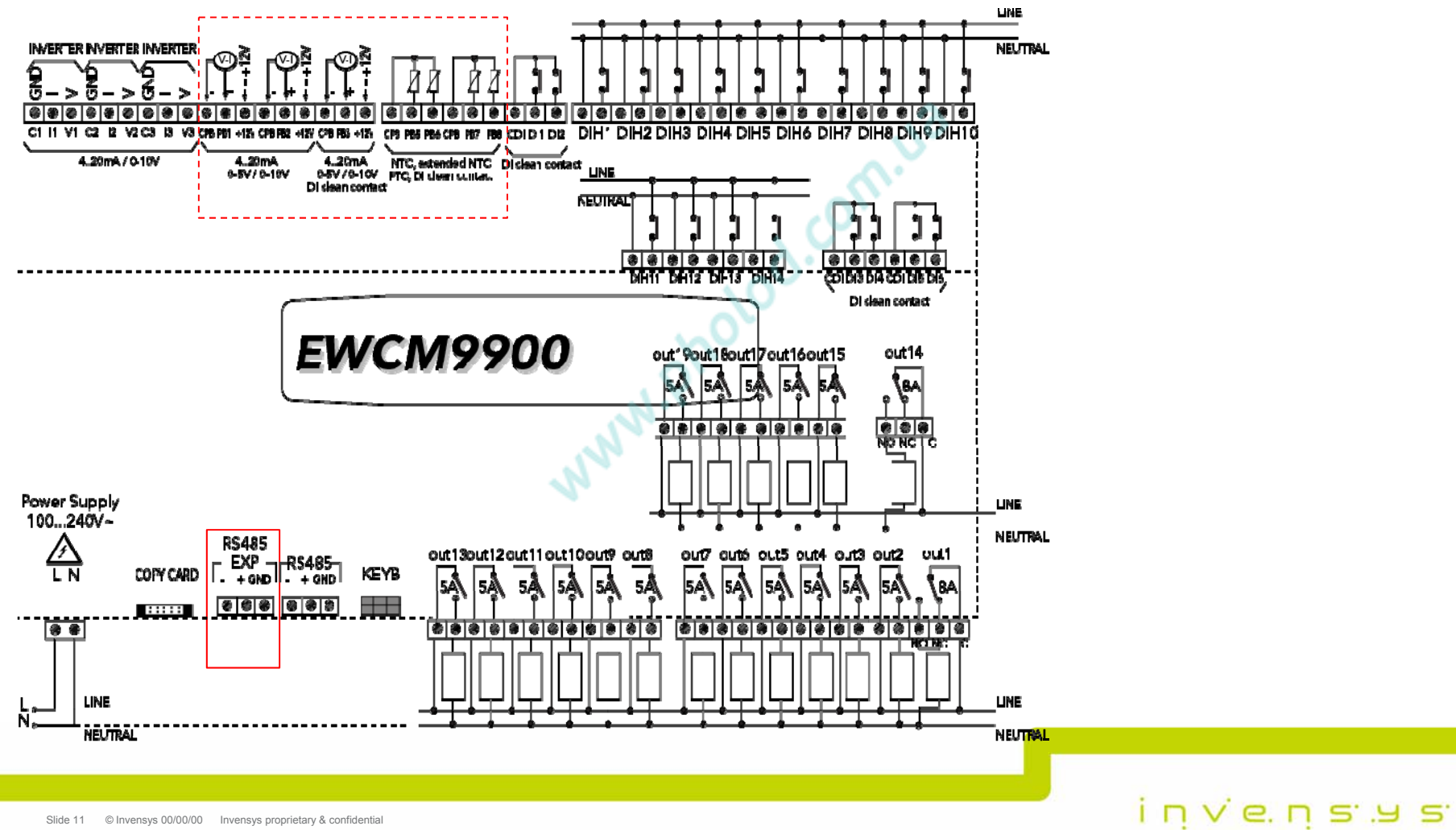

Slide 11 © Invensys 00/00/00 Invensys proprietary & confidential

# ЕWCM ео ДОПОЛНЕНИЯ И ИЗМЕНЕНИЯ<br>
мича<sup>ровое</sup>

© 2009 Invensys. All Rights Reserved.

The names, logos, and taglines identifying the products and services of Invensys are proprietary marks of Invensys or its subsidiaries. All third party trademarks and service marks are the proprietary marks of their respective owners.

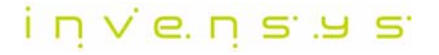

## **Настраиваемый регулятор**

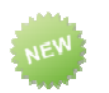

- • 2 независимых гистерезисных регулятора
	- 1-й управляет: реле, аналоговым выходом или драйвером V800/V910 по шине RS485 EXP
	- 2-й управляет: реле
- •Регулирование осуществляется:
	- По назначаемому датчику температуры
	- По разности  $\Delta$  (датчик температуры пересчитанная температура нагнетания)
- •Независимые абсолютные Рабочие точки <sup>и</sup> Дифференциалы
- •Независимо выбирающиеся режимы: Нагрев/Охлаждение
- •Независимые фильтры задержек активизации
- •Могут сочетаться <sup>с</sup> настраиваемой аварией (не обязательно)

invensus

#### **Настраиваемый регулятор / режим Вкл. - вЫкл.**

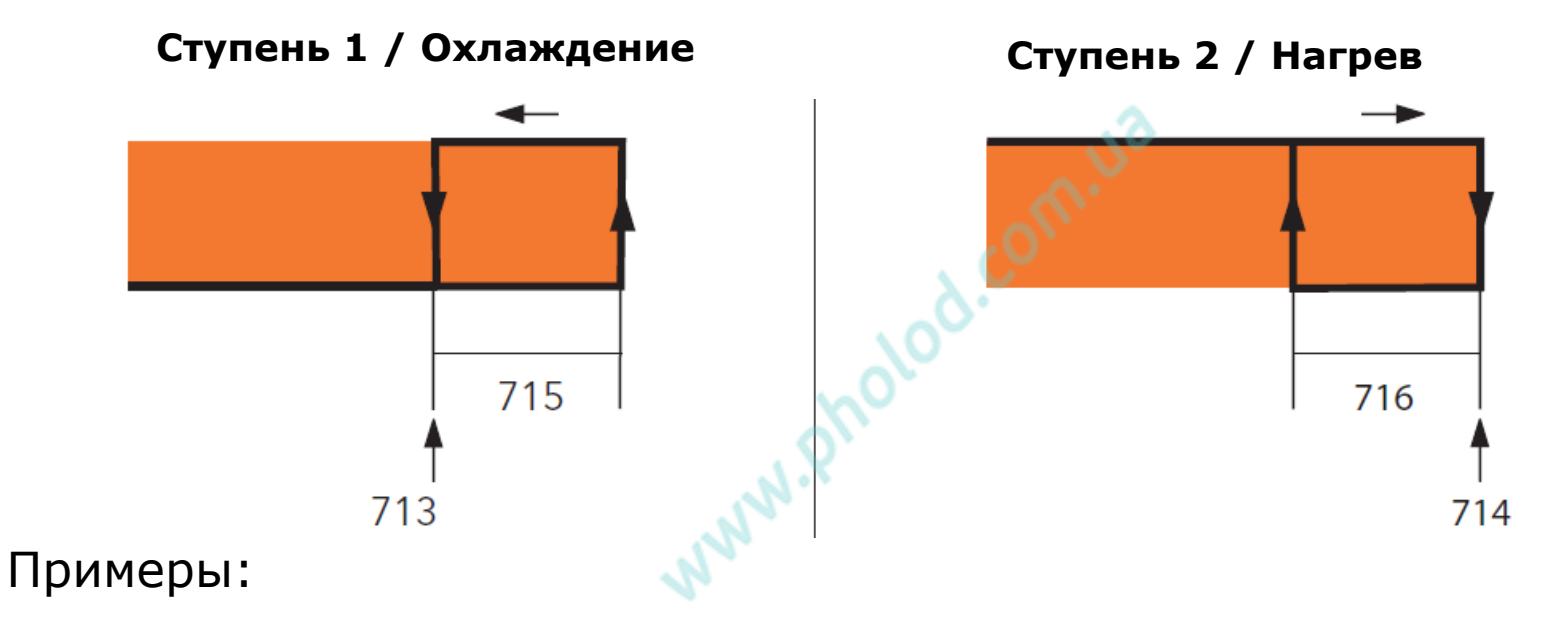

- •Нагрев масла / Охлаждение масла
- •Охлаждение головки компрессора
- •Охлаждение электрического щитка

 $i$  n  $v$  e. n s .  $v$  s

## Настраиваемый регулятор / режим Вкл. - вЫкл.

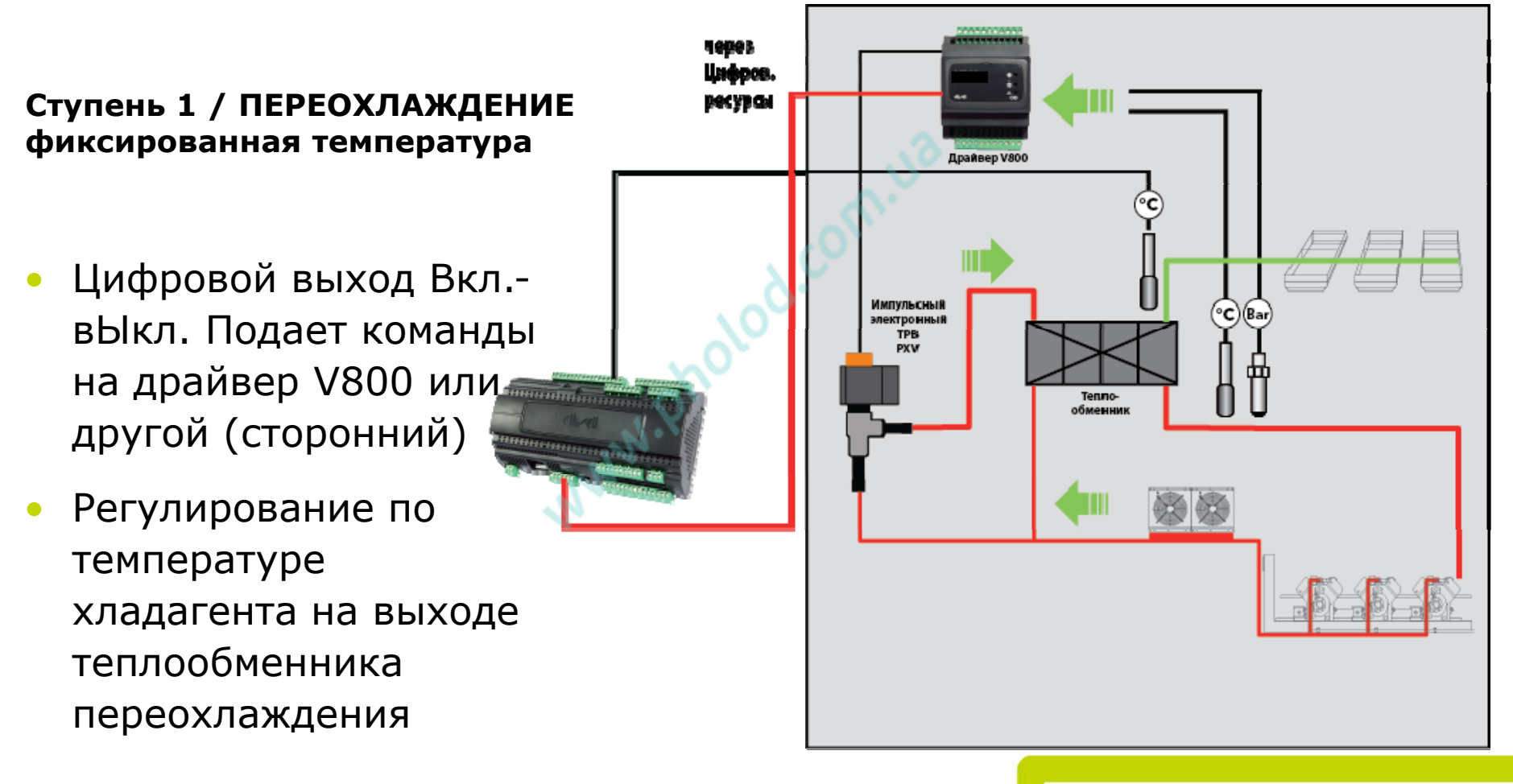

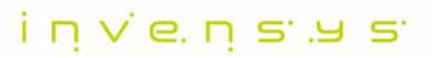

#### Настраиваемый регулятор/ Управление аналоговым **ВЫХОДОМ**

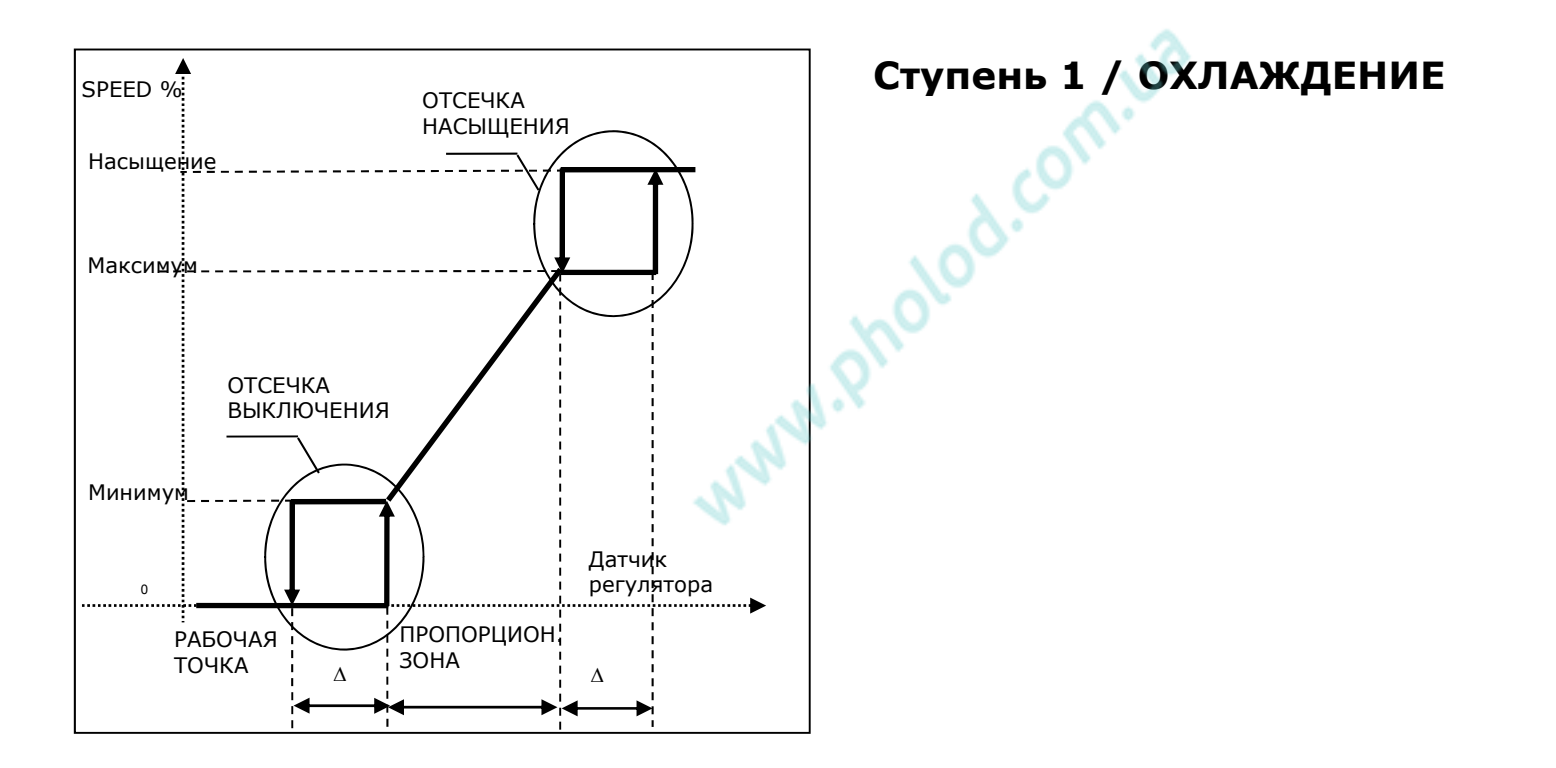

invensus

Slide 16 © Invensys 00/00/00 Invensys proprietary & confidential

## Настраиваемый регулятор - управление по шине **RS485 EXP**

**RS485 / ПЕРЕОХЛАЖДЕНИЕ** Плавающая температура

- Команды на Вкл.-вЫкл. драйвера V910 идут но шине RS-485 EXP
- По разности  $\Delta$ (температура нагнетания температура на выходе теплообменника переохлаждения)

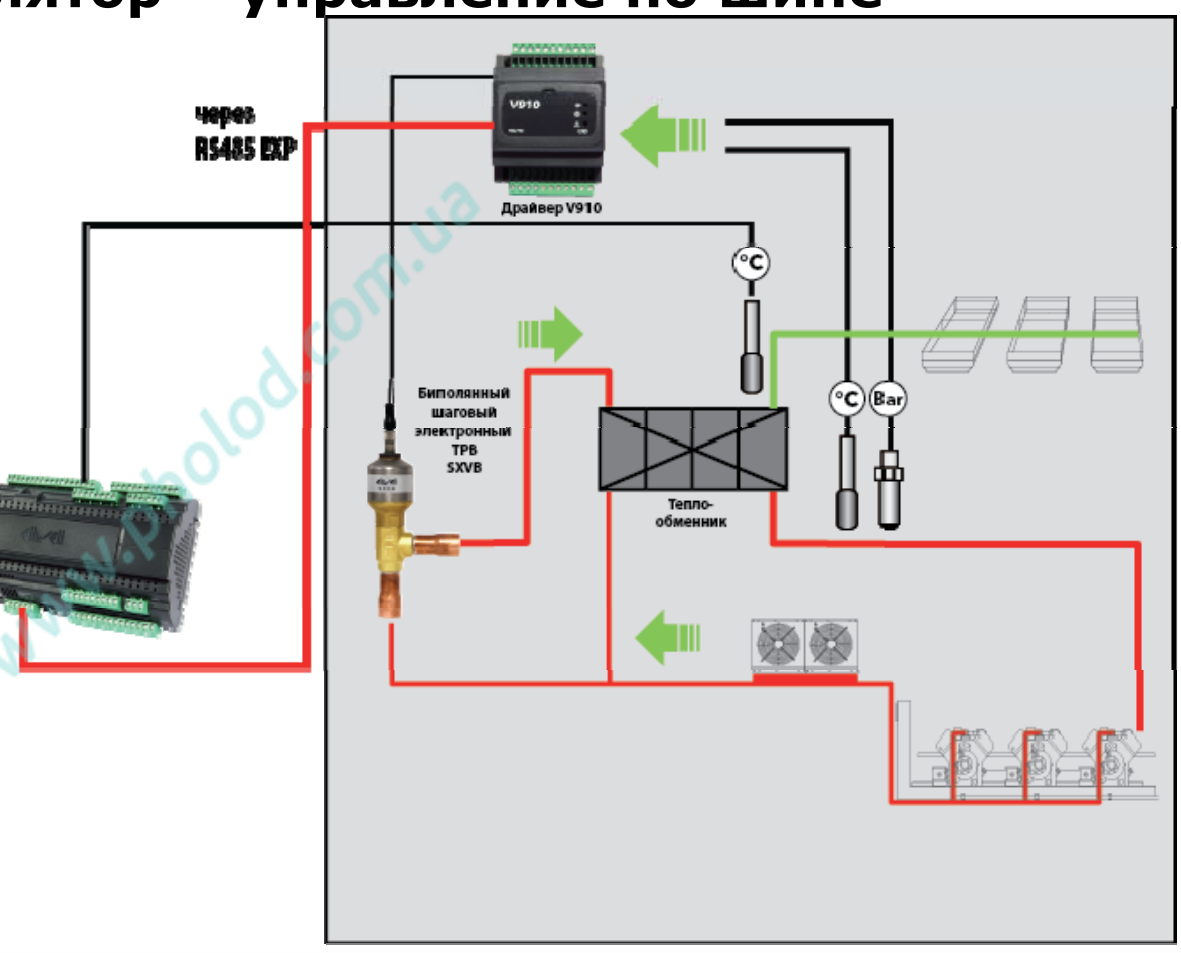

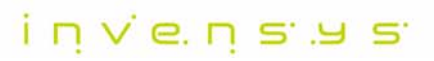

## **Настраиваемый регулятор аварии**

- •Настраиваемые пределы предупреждающей <sup>и</sup> блокирующей аварий
- •Режимы аварий по верхнему или нижнему порогу
- •Аварии по отдельно назначаемому датчику
- • Может сочетаться <sup>с</sup> Настраиваемым регулятором (если при аварии нужно блокировать нагрузки Настраиваемого регулятора)

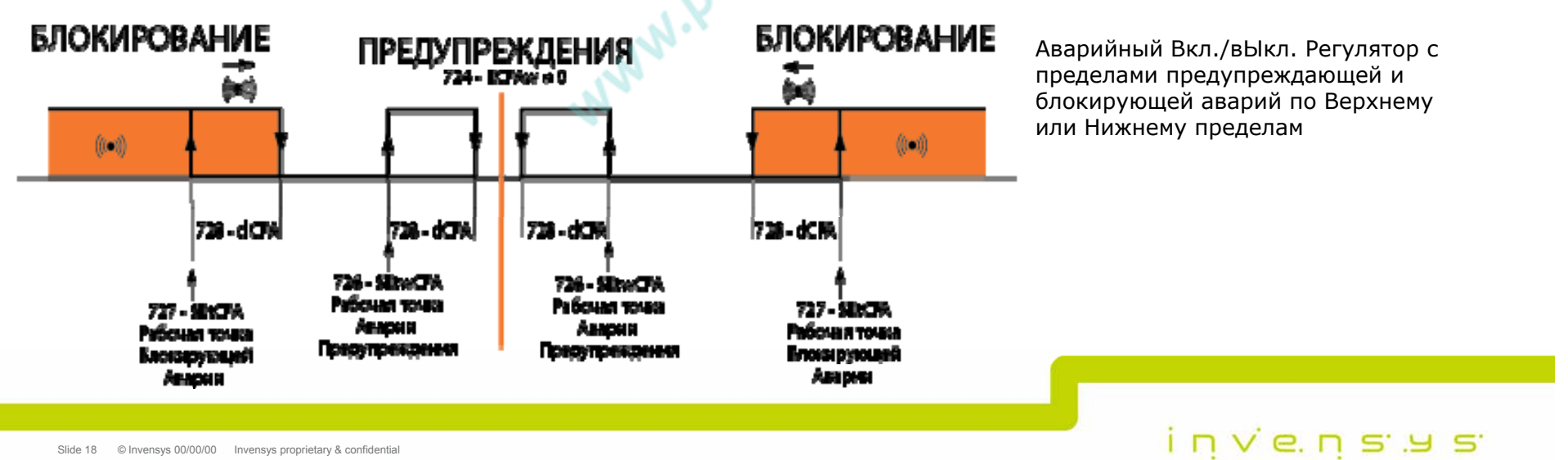

#### Система с вторым контуром (Гликоль)

- Предотвращение льдообразования на испарителе:
- Разхморозка блокирует компрессорную централь:
	- Цифровым входом (DILx/DIHx =  $±94$ )
	- По часам RTC (Событие / Временной интервал)
	- Из меню Функций
- Ожидание окончания разморозки 750 toUtgLy (минимальное время)

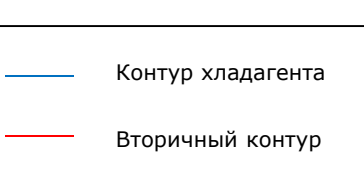

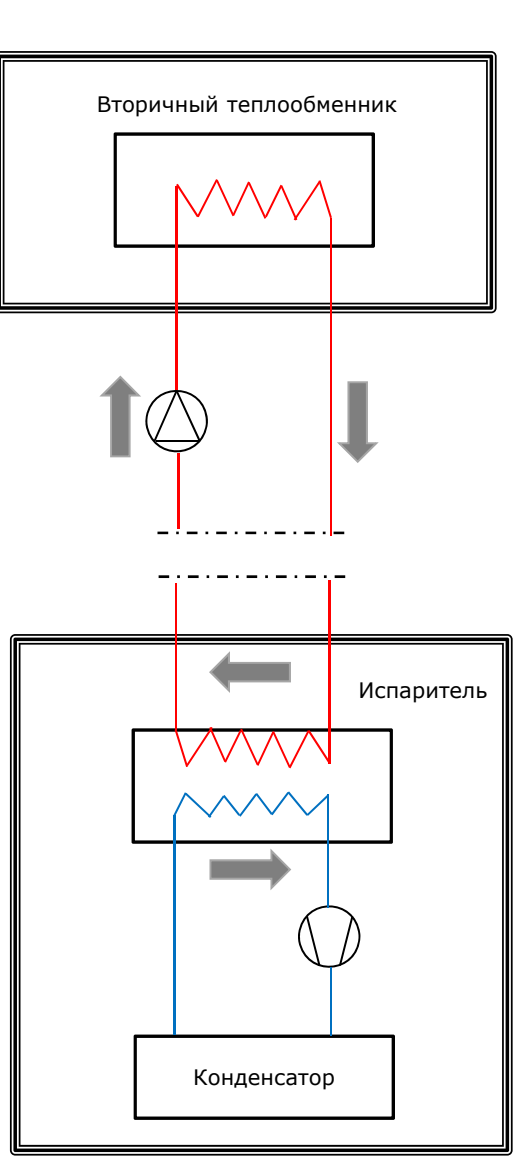

#### Компрессорная централь

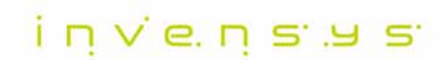

## **Подключение драйверов V800/V910**

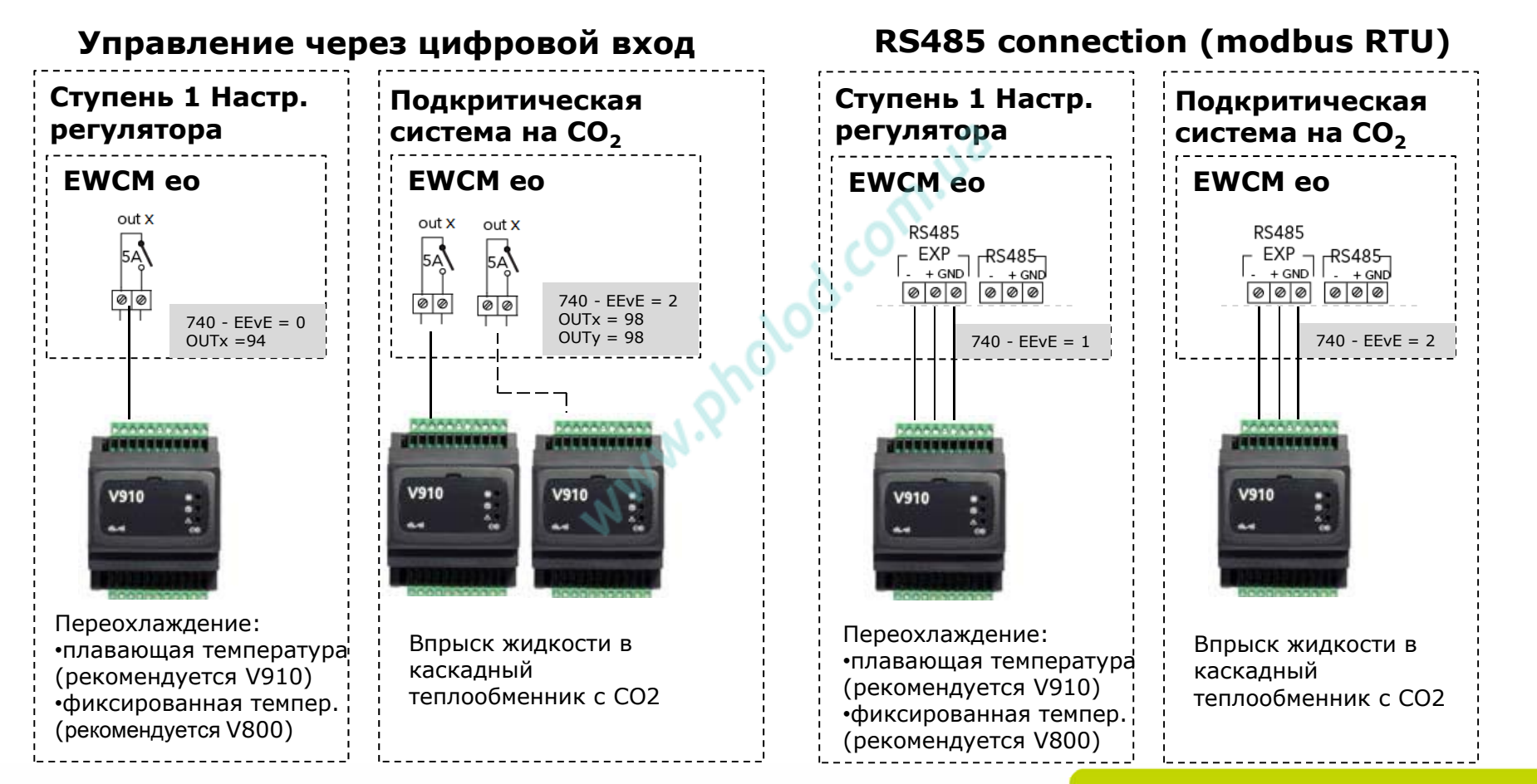

 $i$  n  $v$  e. n s .  $v$  s

## **Подкритическая система на CO2 : V910 через реле / 1 теплообменник EWCM eo настройки:**

baa'shisa

- $\bullet$ Цифровой выход: Вкл./вЫкл. команда  $\rightarrow$  V910 (OUTx = ± 98).
- • Цифровой вход: Авария V910 (DILx/DIHx =  $\pm$ 1)
- $740 EEvE = 2$

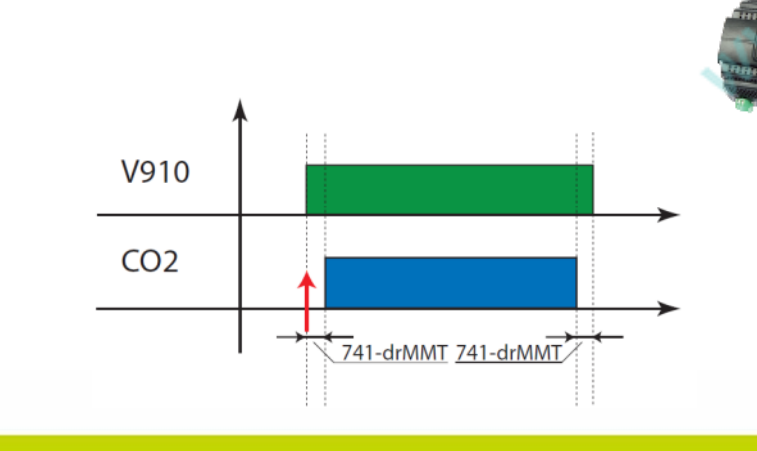

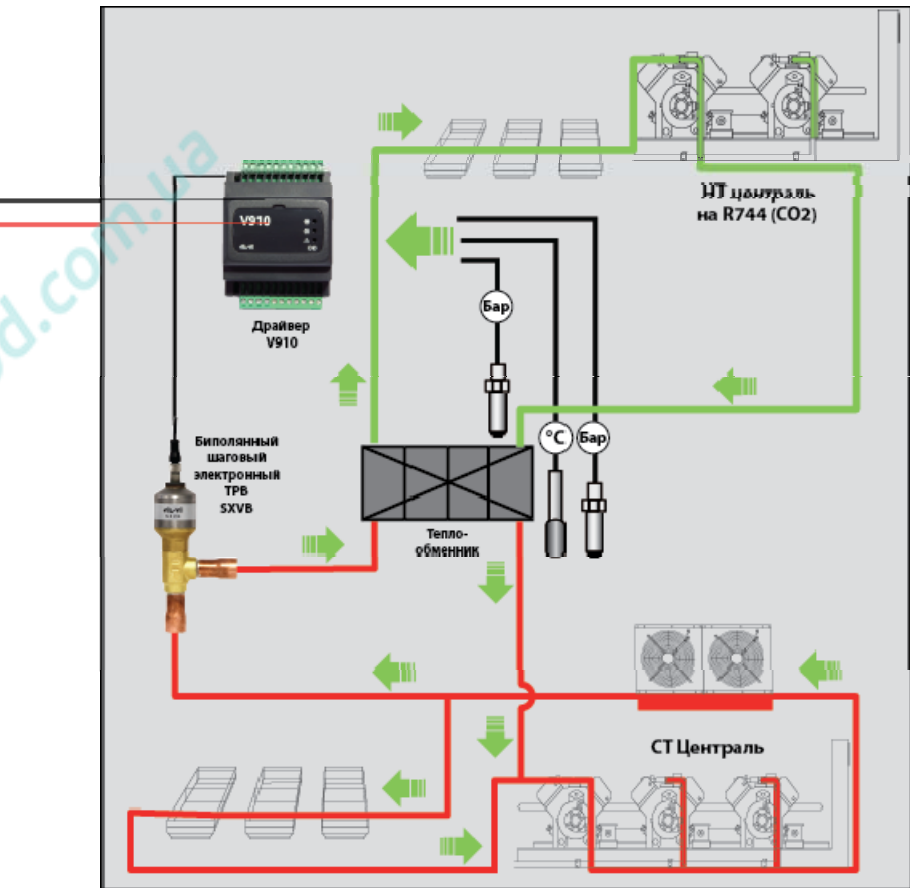

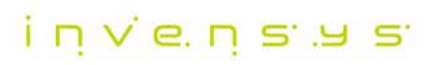

## **Подкритическая система на CO2: 2 V910 через реле / 2 теплообменника EWCM eo настройки:**

- 2  $*$  реле: команда Вкл/вЫкл  $\rightarrow$ V910(1) и V910(2) (OUTx =  $\pm$  98)
- • $\mu\varphi$ ровой вход: авария  $\leftarrow$  [V910(1)  $M V910(2)] (DILx/DIHx = ±1)$
- • $740 - FF = 2$

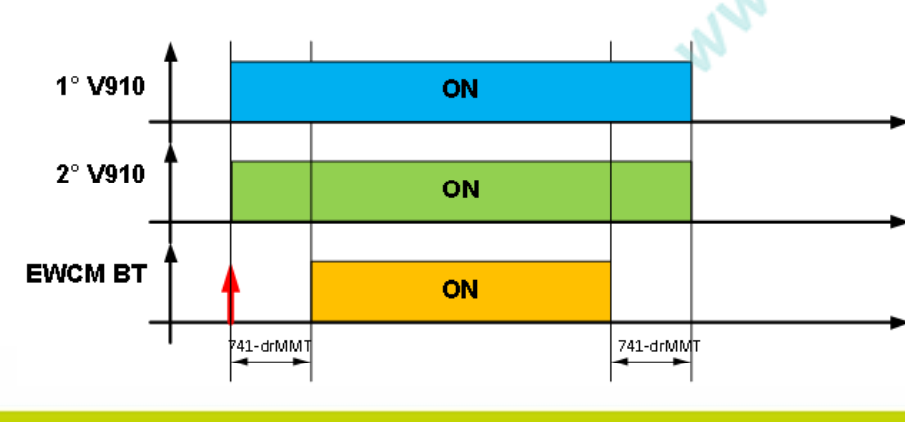

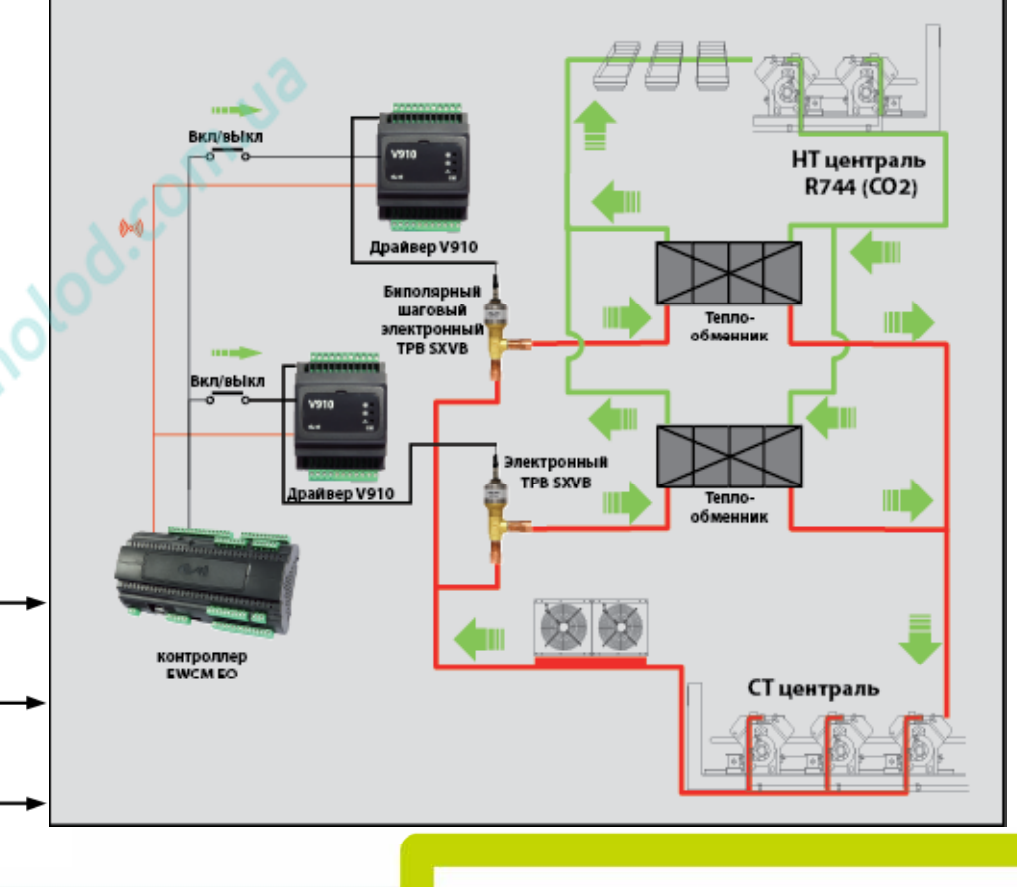

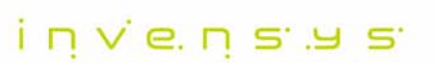

**NEW** 

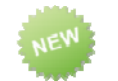

#### Подкритическая система на СО2: V910 управляется по шине 485 ЕХР **EWCM ео настройки:**

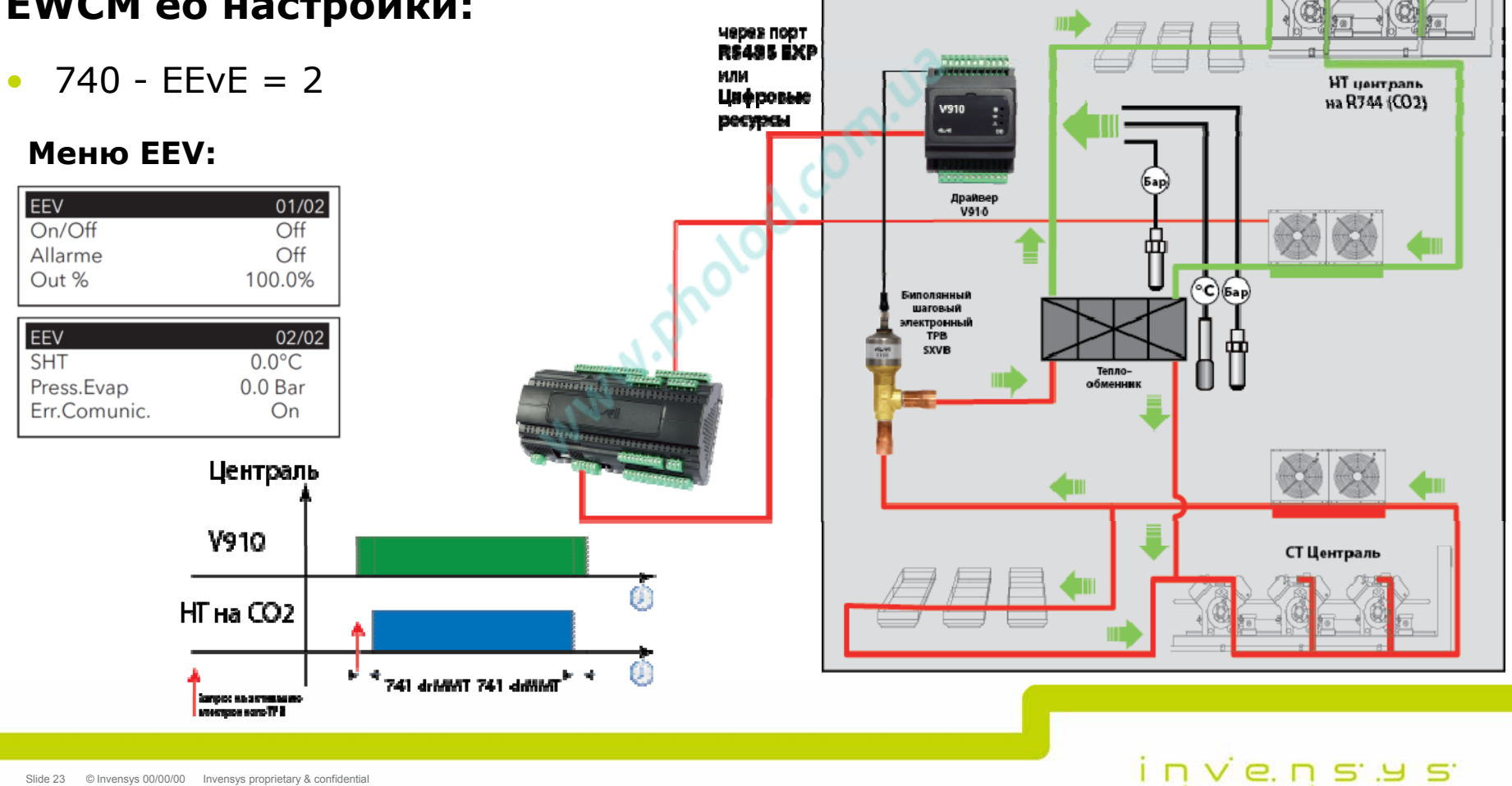

#### **Подкритическая система на CO2: синхронизация средне- <sup>и</sup> низкотемпературных централей EWCM eo НТ: EWCM eo СТ:**

- •Цифр. выход: перевод СТ на минимум (OUTx = ± 97)
- •Цифр. вход: СТ мощность > 0 (DILx/DIHx = ±96)
- •Цифр. выход: СТ мощность > 0 (OUTx = ± 96)
- •Цифр. вход: перевод СТ на минимум (DILx/DIHx = ±95)

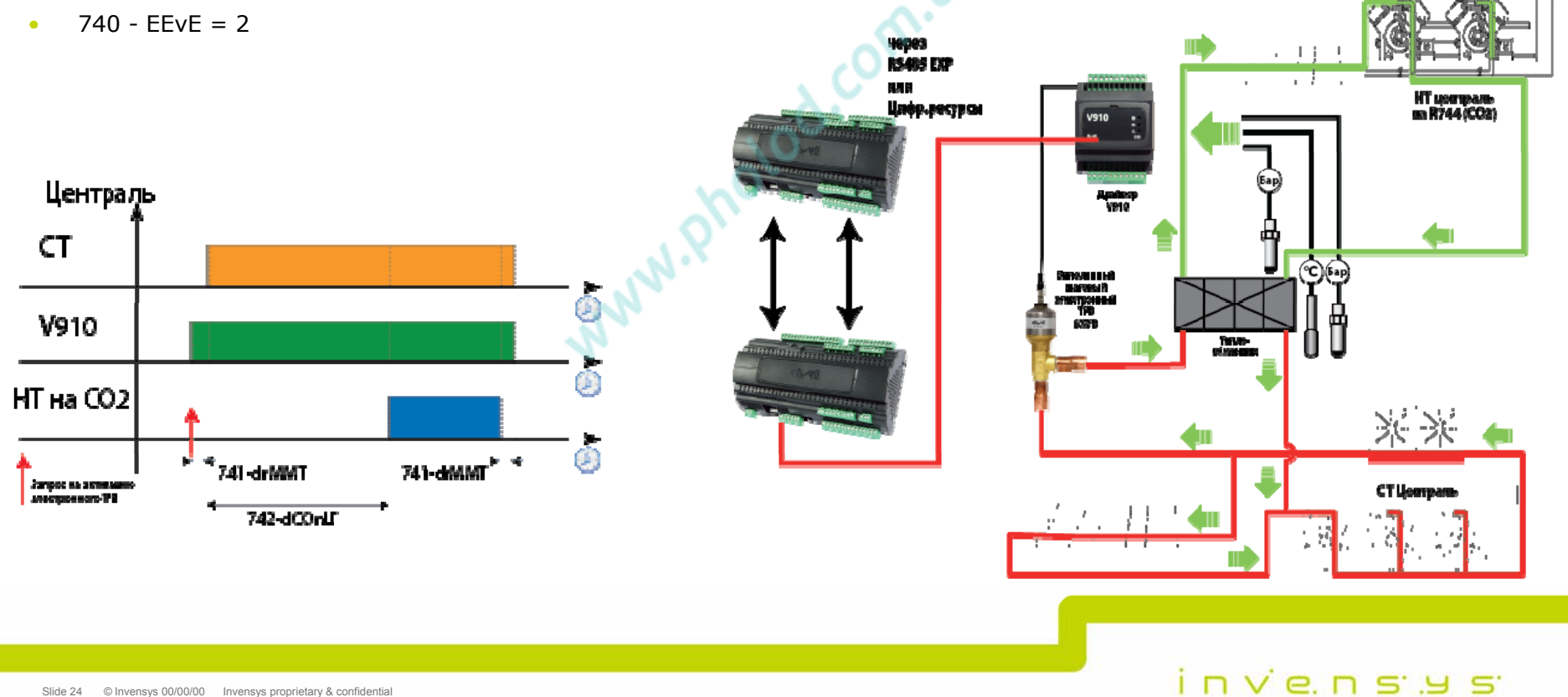

#### **Выбор типа регулирования мощности**

**C EWCM eo Регулирование мощности** 101 - CCFn=0 101 - CCFn=1 101 - CCFn=2 **EWCMРегулирование мощности** 101 - CCFn=0 101 - CCFn=1 101 - CCFn=2**Тип компрессоров** Пропорцион. зона Нейтральная зона ПИД регулятор **Ступени равной мощности**  $522 - CtyP=0$ **++ Zone ZonePID**Пропорцион. зона Нейтральная зона ПИД регулятор **++ Zone ZonePID Ступени разной мощности** 522 - CtyP=1 **X X ++ Zone ZoneX X++ Zone ZoneИнвертер<sup>+</sup>равные ступени**  $522 - CtyP = 2$ 522 - CtyP=3 **(<sup>с</sup> подхватом) PID ++ Zone Zone++ ZoneX XТолько Инвертер** 522 - CtyP=2 **Zone X X**

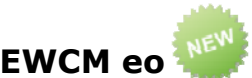

 $i$  n  $v$  e. n s  $v$  s

# Управление Инвертором Компрессора

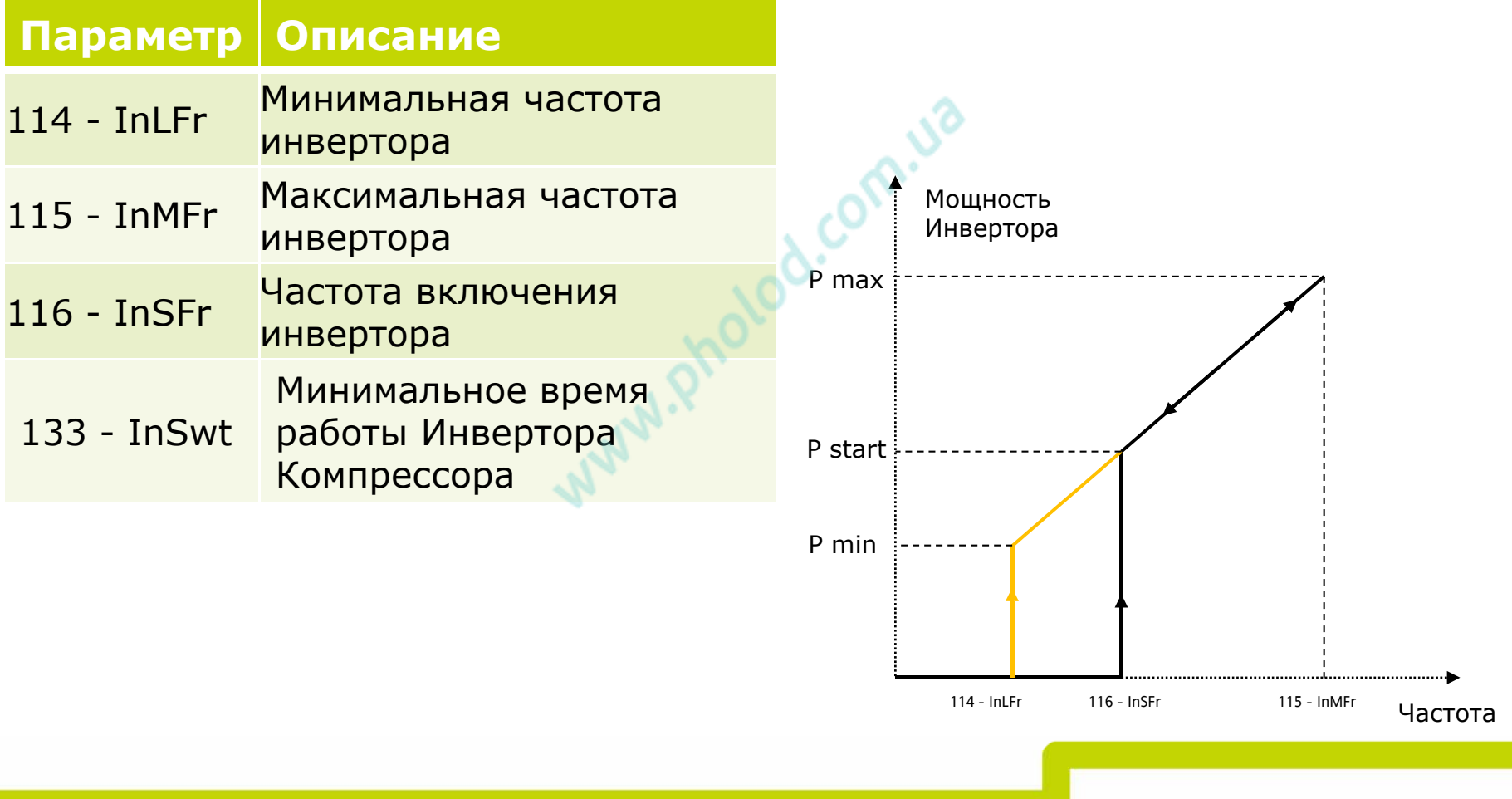

invensus

## Компрессор с регулировкой Мощности (Пример 1)

NEW

Рабочие области с перекрытием:

Непрерывное управление

- $(114$ -InLFr / 698-SUPFr) \*117-InRP = 50 Pinv min=
- Pinv\_start=  $(116 - InSFr / 698-SUPFr) * 117-InRP = 80$
- $(115 InMFr / 698-SUPFr) * 117-InRP = 170$ Piny  $Max =$
- PStep=  $128$ -CRP = 100
- Pinv max+Pstep\*step no =  $170+2*100=370$ Ptot  $max =$

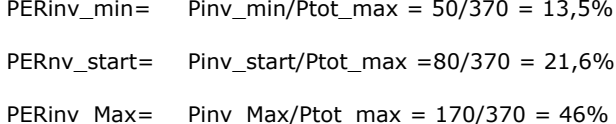

PERStep= PStep/Ptot max =  $100/370 = 27\%$ 

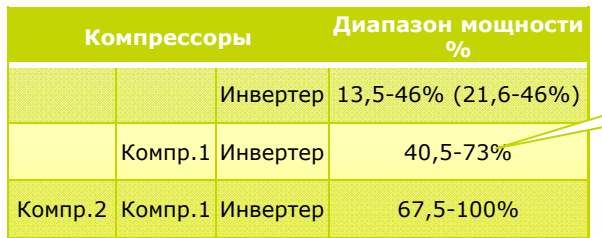

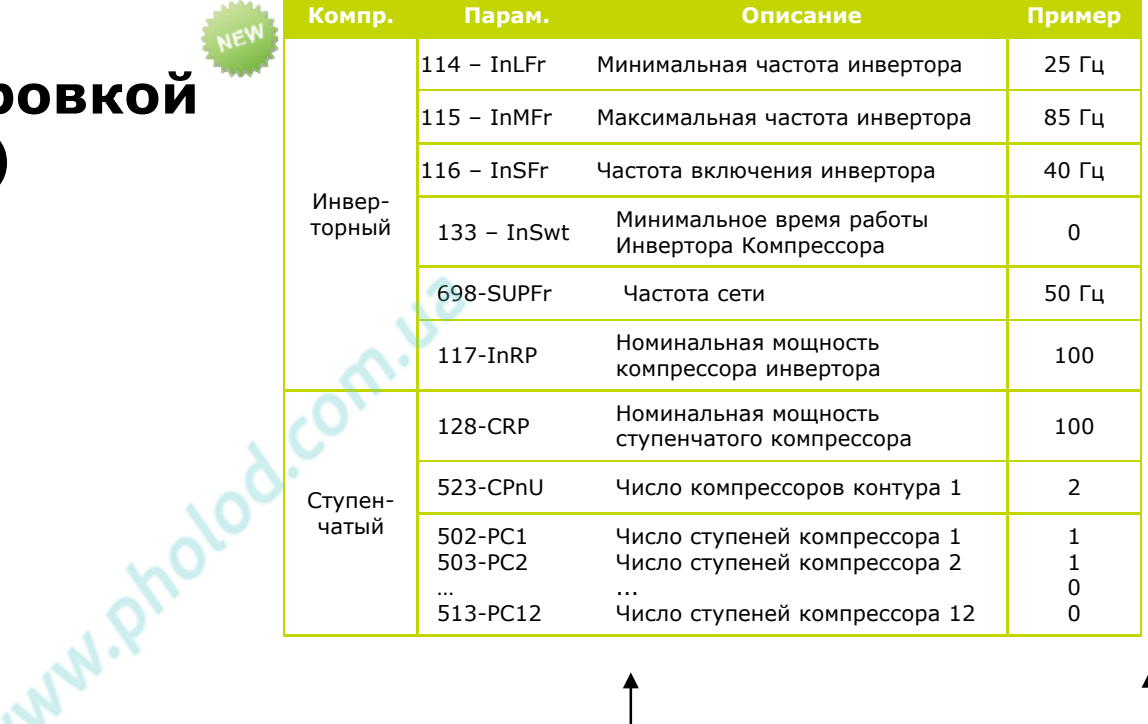

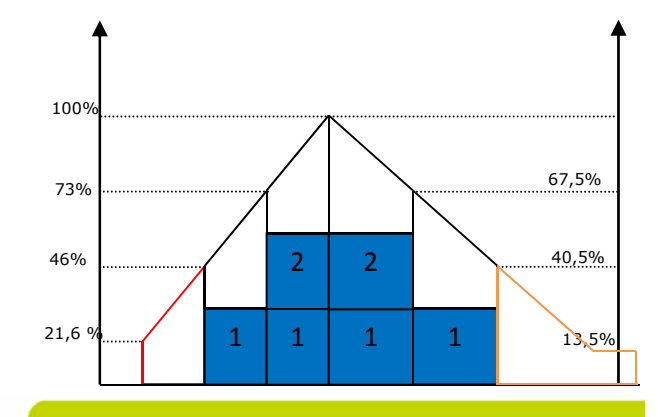

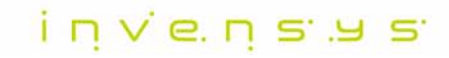

Slide 27 © Invensys 00/00/00 Invensys proprietary & confidential

#### Компрессор с регулировкой Мощности (Пример 2)

- $(114$ -InLFr / 698-SUPFr) \*117-InRP = 50  $Pinv_{min} =$
- $(116 InSFr / 698-SUPFr) * 117-InRP = 50$ Pinv start=
- Pinv  $Max =$  $(115 - \text{ImMFr} / 698 - \text{SUPFr}) * 117 - \text{InRP} = 100$
- PStep=  $128$ -CRP = 100
- Ptot\_max  $=$ Pinv\_max+Pstep\*step\_no =  $100+2*100=300$

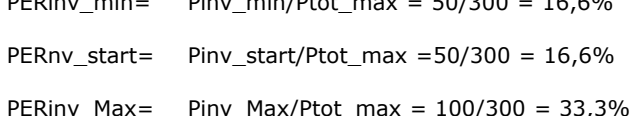

PStep/Ptot max =  $100/300 = 33,3%$ PERStep=

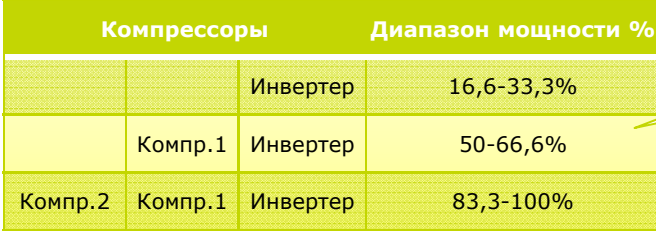

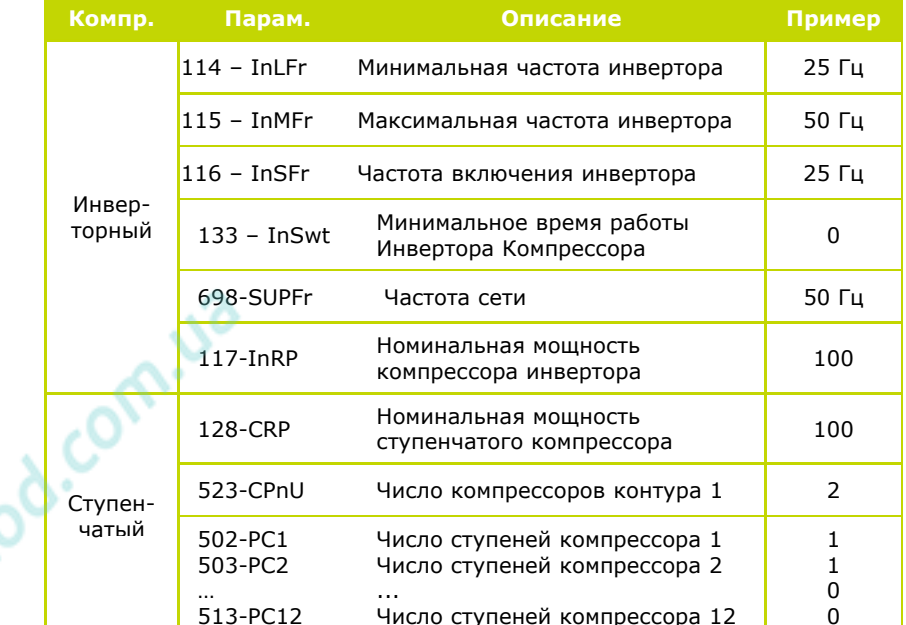

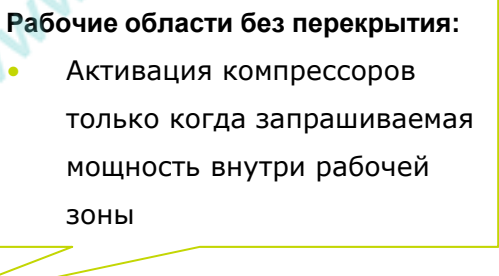

NEW

**PA** 

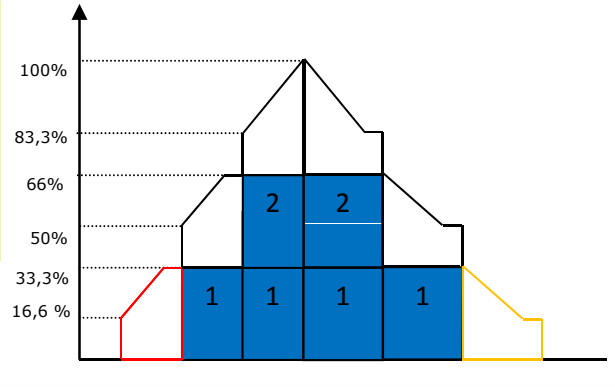

invensus

Slide 28 © Invensys 00/00/00 Invensys proprietary & confidential

#### И еще...

 $\blacksquare$ 

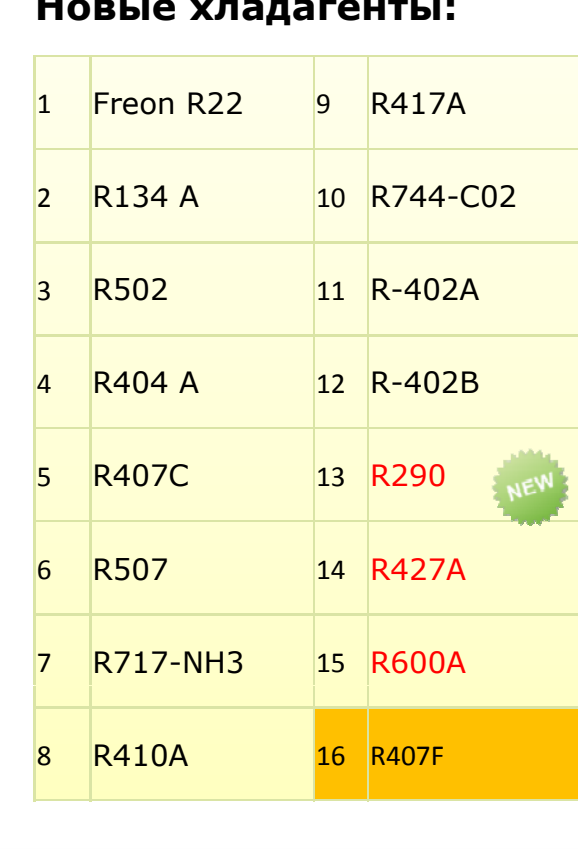

#### Аварии компрессоров (матрица):

- Дифференциальное реле давления;  $\bullet$
- Реле низкого давления  $\bullet$
- Реле высокого давления  $\bullet$ 
	- Реле термозащиты

 $\bullet$ 

Настраиваемые для каждого компрессора аварии:

- Дифференциальное реле давления;
- Реле низкого давления
- Реле высокого давления  $\bullet$
- Реле термозащиты  $\bullet$

Тип аварий: автоматический сброс

Разрешение: 703 - СОАЕ HP/LP/TH/PD управление

авариями компрессоров

 $i$  n  $v$  e. n s  $v$  s

## И еще...

Таймер защиты Инвертора компрессора:

Дополнительные параметры:

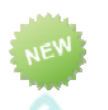

- 131 InoFon Минимальная пауза в работе Инвертора компрессора до следующего его же включения  $\bullet$
- 132 Inonon Минимальная пауза между включениями одного и того же Инвертора Компрессора  $\bullet$
- 130 InLt Время от перехода Инвертора на минимальную скорость до добавления следующей ступени  $\bullet$ 
	- Мощность ↑ : скорость повышается до включения ступени, затем скорость инвертора снижается
	- Мощность  $↓$  : без задержек

#### Приоритет компрессора Инвертора:

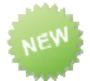

 $i$  n  $v$  e. n s  $v$  s

- 110 InMode Режим Инвертора  $\bullet$ 
	- $-$  = 0 : Первый Вкл. И последний вЫкл. (за исключением наличия аварии инвертора)
	- =1: Инверторный и ступенчатый компрессоры включаются с соблюдением задержек безопасности и аварий  $\sim$

#### И еще...

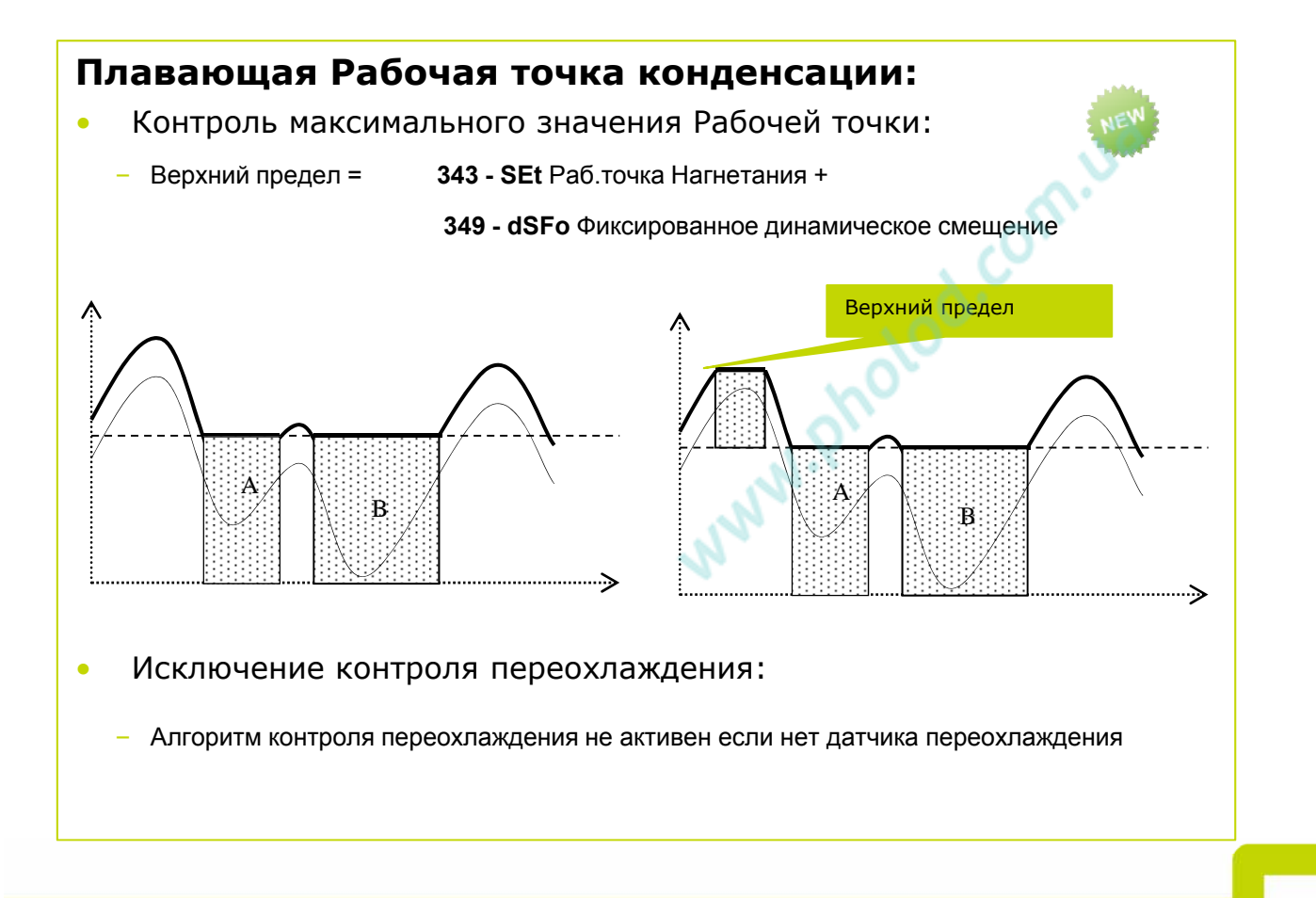

#### И еще...

#### Временные интервалы:

AUX4 ⇔ Запрос разморозки для систем на гликоле  $\bullet$  .

#### Новый параметр для периодического пуска вентилятора:

Вентилятор на полную мощность на время 331 - FPkUP Время подхвата после  $\bullet$ простоя в течение 326 - FStt Максимальный простой вентилятора (326 - FStt <> 0)

#### Фильтр выдачи аварии уровня хладагента:

704 - gtSd задержка выдачи Аварии низкого уровня хладагента  $\bullet$ 

#### Блокировка клавиатуры:

549 - LoCK блокировка клавиатуры - сразу переводит в режим основного дисплея  $\bullet$ 

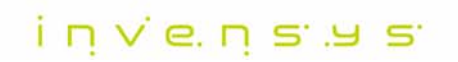

#### И еще...

#### Режим ожидания:  $\mathcal{R}$ Активизация: u 17 de  $\odot$ Цифровым входом  $\bullet$ OFF  $\circ$ <u> ≼</u>( (თ)  $\odot$ Меню Функций  $\bullet$ Командой по шине  $\bullet$ Эффект: Ресурсы выключаются с соблюдением задержек безопасности  $\bullet$ Обслуживание аварий прекращается  $\bullet$ Индикация переходит к основному дисплею: метка "ОFF"  $\bullet$

Состояние режима ожидания сохраняется в энергонезависимой  $\bullet$ памяти (EEPROM)

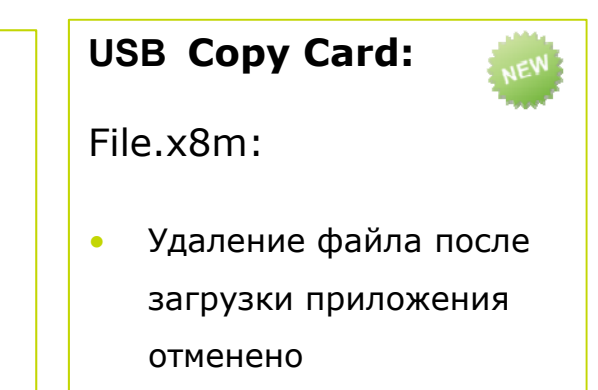

 $i$  n  $v$  e. n s  $v$  s

```
Slide 33 © Invensys 00/00/00 Invensys proprietary & confidential
```
## ИНТЕРФЕЙС ПОЛЬЗОВАТЕЛЯ

© 2009 Invensys. All Rights Reserved.

The names, logos, and taglines identifying the products and services of Invensys are proprietary marks of Invensys or its subsidiaries. All third party trademarks and service marks are the proprietary marks of their respective owners.

#### invensus

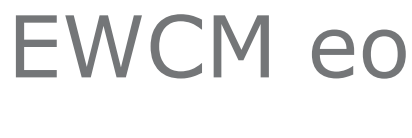

## **MEHIO**

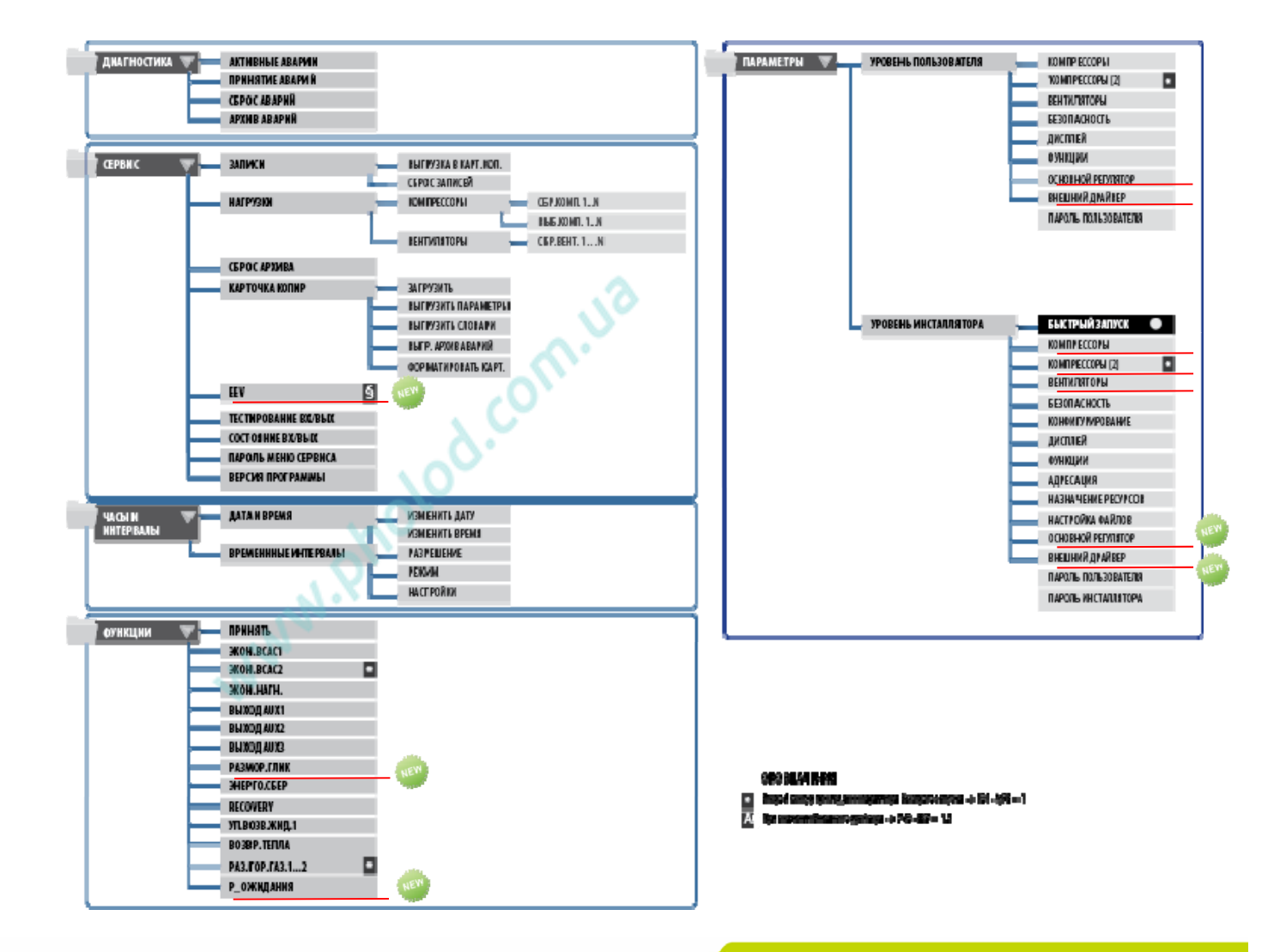

 $i \nabla \wedge \mathbf{e} \leq \mathbf{e} \leq \mathbf{e}$ 

#### **F1: Состояние компрессоров и вентиляторов**

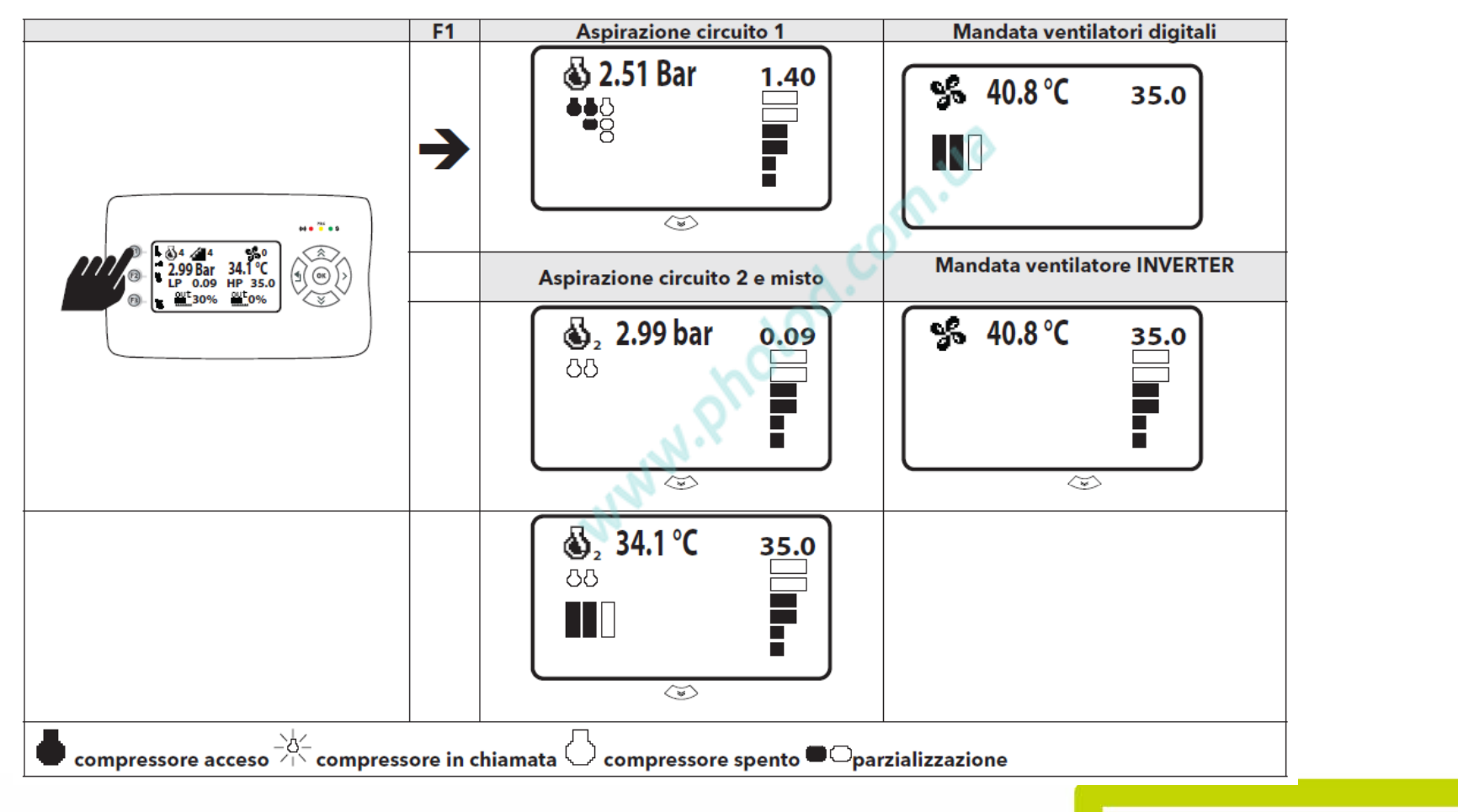

invenses
Сервис/ EEV

Динамическая визуализация: 740 - ЕЕVЕ  $\bullet$ разрешение драйвера электронного TPB <> 0

Отображение состояния драйвера V800 /  $\bullet$ V910, управляемого по шине RS485

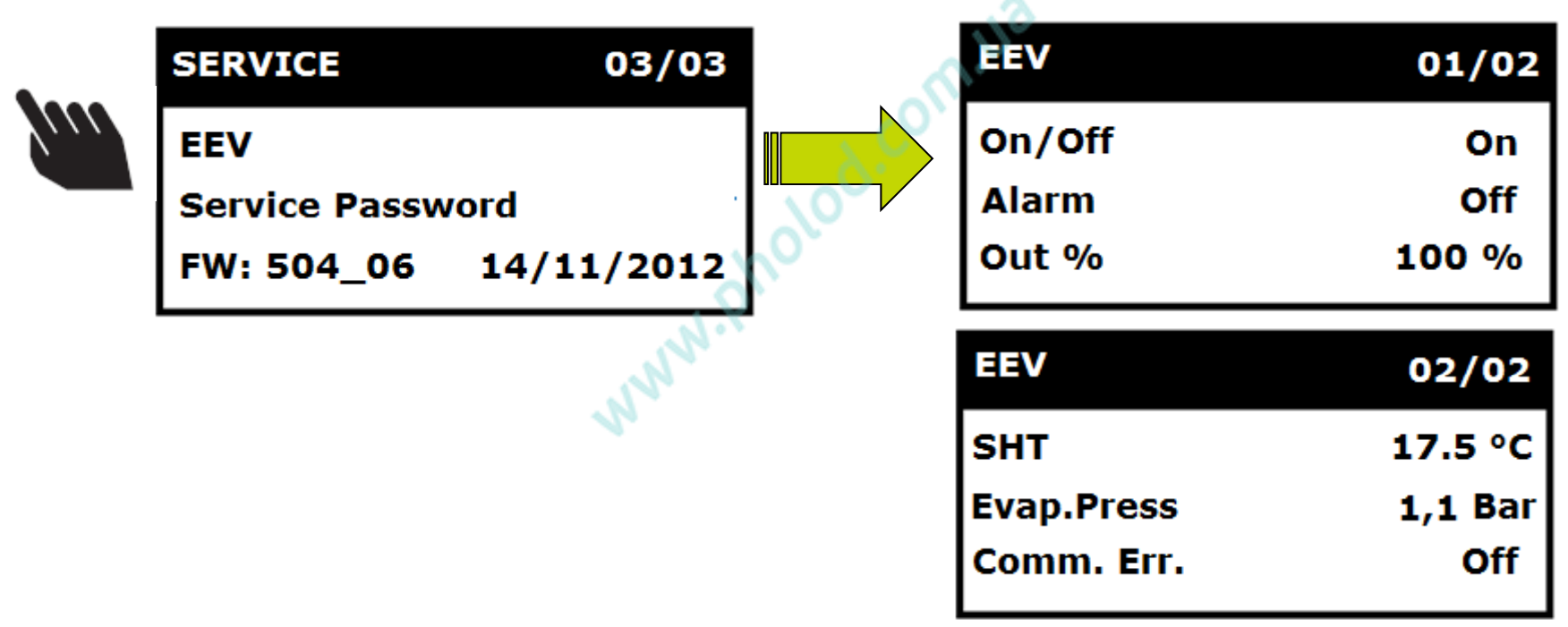

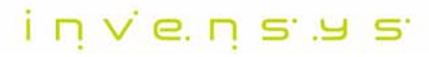

#### Параметры/ Компрессоры и Вентиляторы

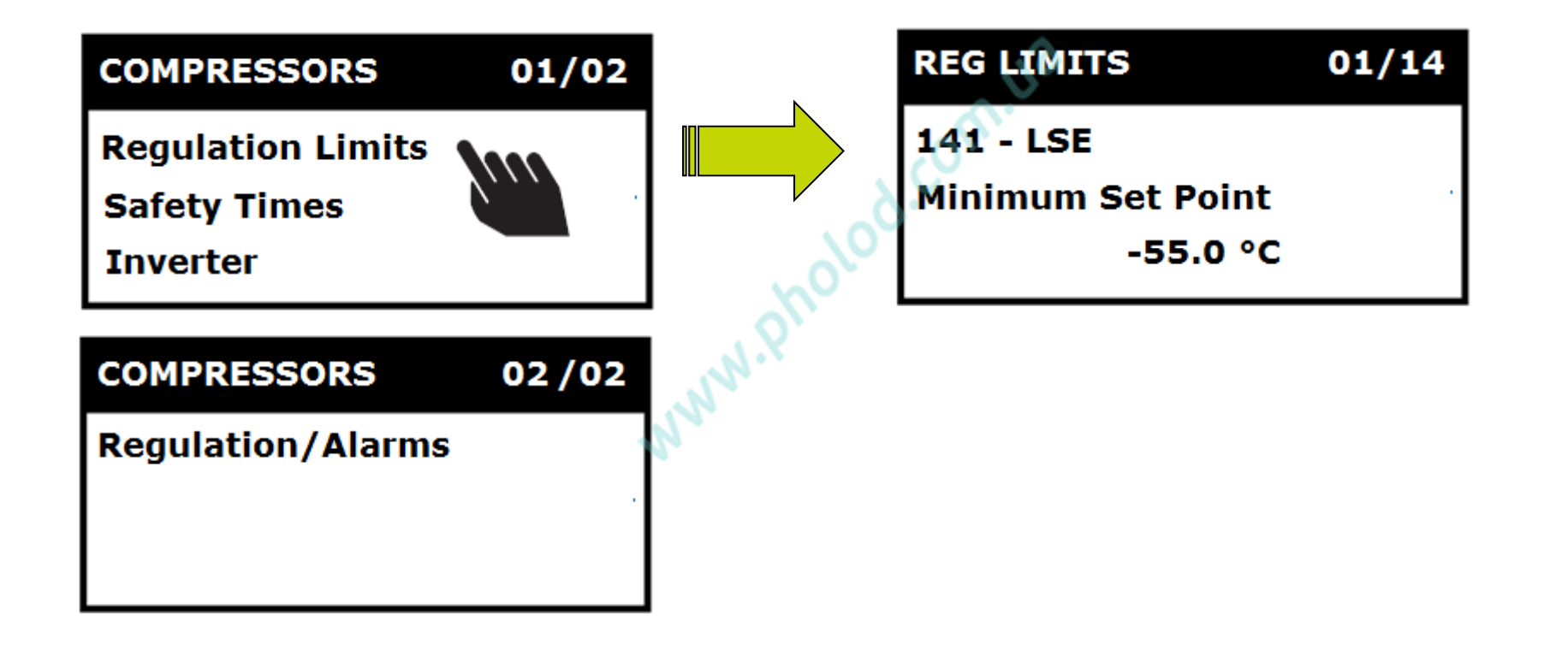

 $i$  n  $v$  e. n s  $v$  s

## Параметры/ Конфигурация/ 641 - FtyP

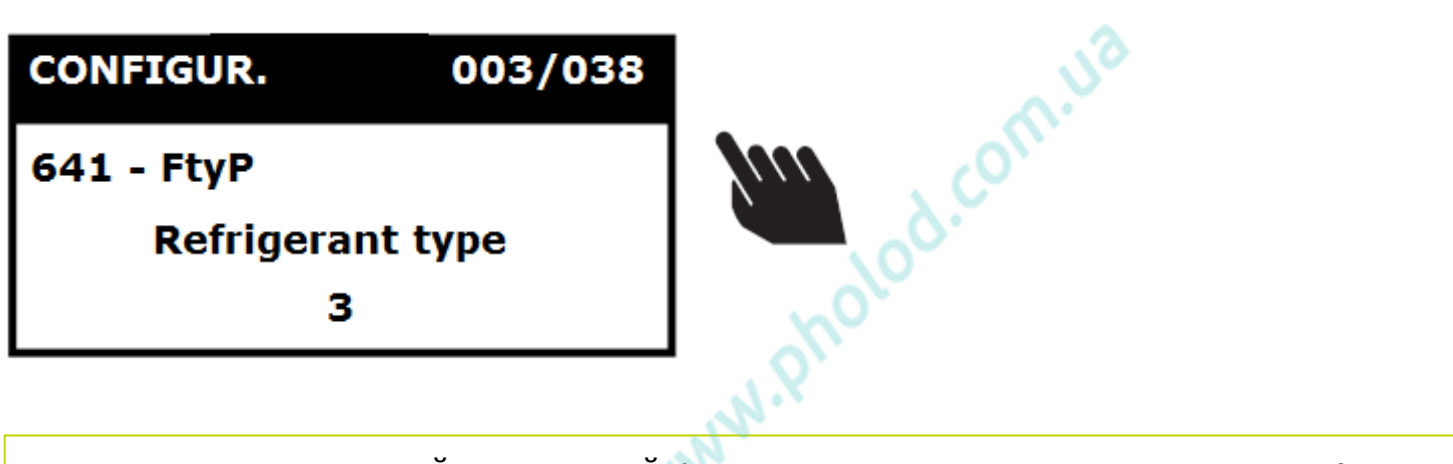

- Параметр ХОЛОДНЫЙ → ГОРЯЧИЙ (независимо от меню Быстрого запуска)  $\bullet$
- Нет автоматического пересчета значений Температура ⇔ Давление  $\bullet$

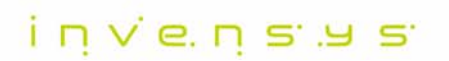

## ПРОГРАММНЫЕ ИНСТРУМЕНТЫ

© 2009 Invensys. All Rights Reserved.

The names, logos, and taglines identifying the products and services of Invensys are proprietary marks of Invensys or its subsidiaries. All third party trademarks and service marks are the proprietary marks of their respective owners.

#### invensus

#### **Device Manager**

#### $\bullet$ **Локальное подключение:**

- Подготовка таблицы параметров
- Выгрузка/Загрузка параметров через Eliwell USB Copy card (код заказа CCA0BUI02N000)

#### $\bullet$ **Сетевое подключение:**

– Прямая настройка параметров <sup>с</sup> использованием интерфейсов DMI и Bus Adapter

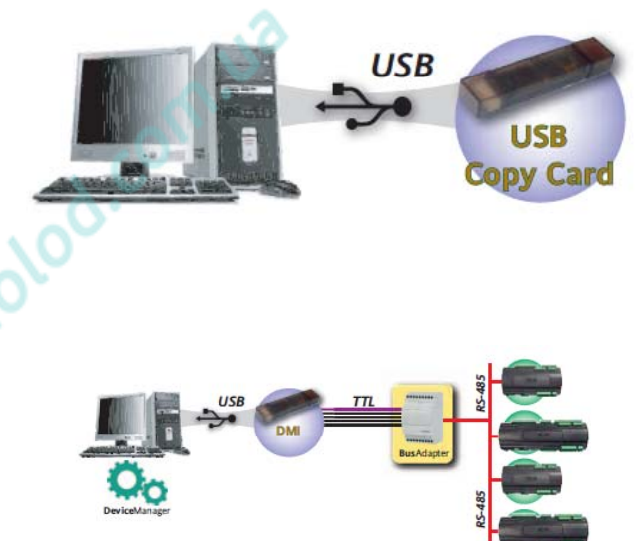

 $i$  n  $v$  e. n s .  $v$  s

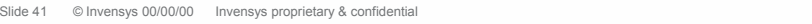

#### **Device Manager: Локальное подключение**

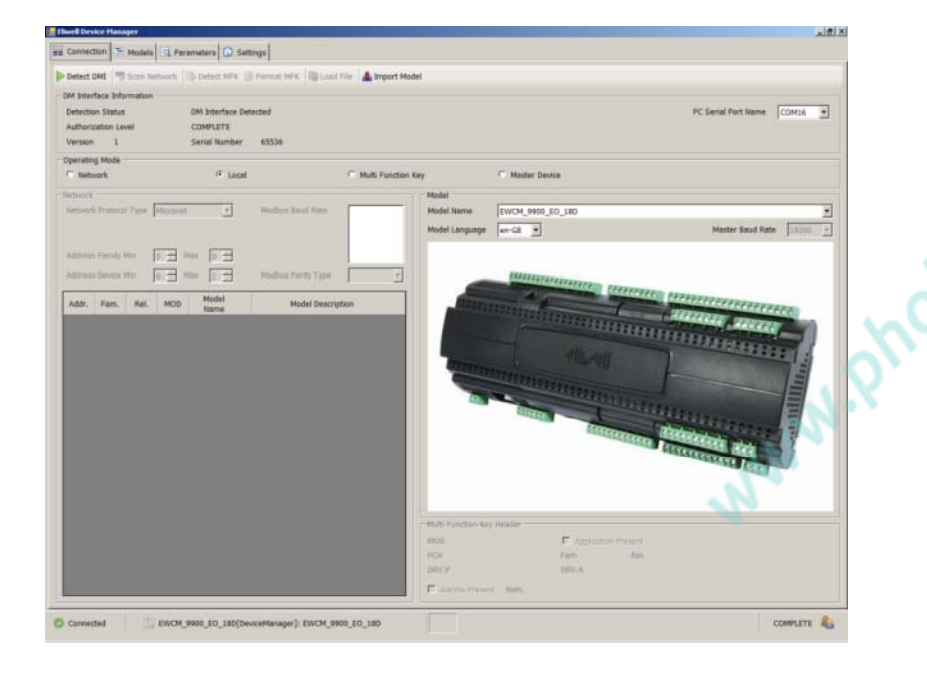

#### **Шаг 1**: Выберите модель EWCM eo **Шаг 2**: Настройте параметры <sup>и</sup> сохраните в файл формата .dat

 $-1012$ 

 $i \nabla \times \mathbf{e} \times \mathbf{e} \times \mathbf{e} \times \mathbf{e}$ 

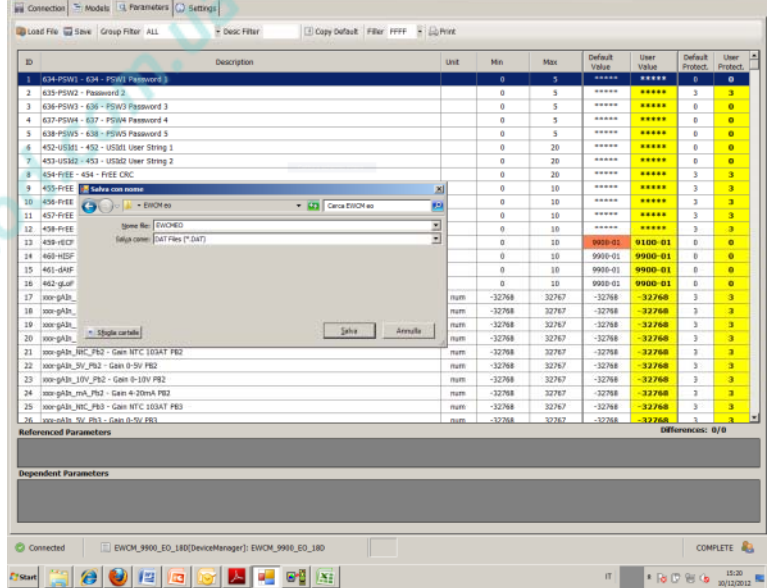

#### Файл формата .dat включает все параметры контроллера серии EWCM eo

#### Device Manager: Сетевое подключение

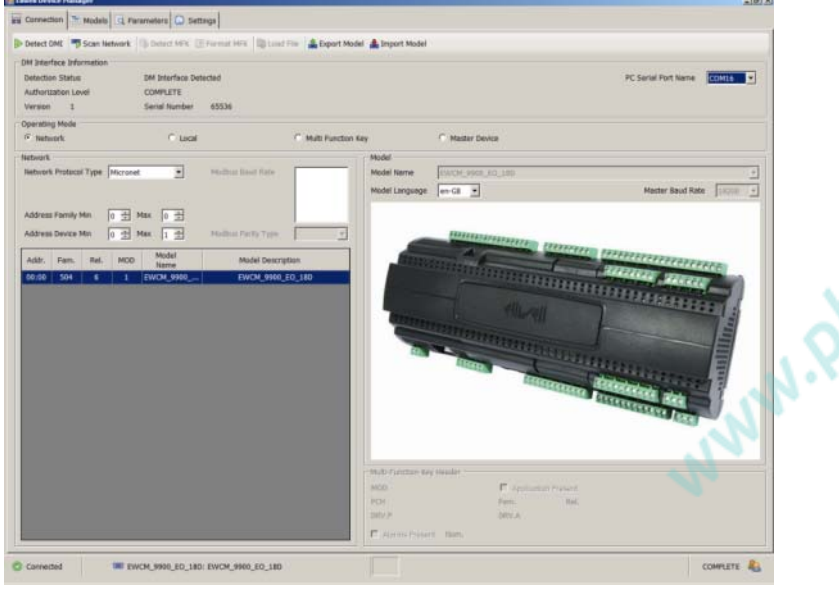

Шаг 1: Распознайте DMI и отсканируйте сеть

#### Eu Connection - Models CL Parameters C Settings Cloed File El Save Croup Filter ALL P Desc Filter A Read A Write SEL & D Stop Chopy Device (2) Copy Default T >> P On @ Quid-Start Off Default<br>Value User<br>Value  $Mn$  $_{\rm Max}$ **Unit**  $\cdots$ 636-PSW3 - 636 - PSW3 Password 3 637-PSW4 - 637 - PSW4 Password 4  $\overline{\cdots}$  $\frac{...}{...}$ 638-PSWS - 638 - PSWS Password 5  $......$ 452-USM1 - 452 - USM1 User String  $\overline{...}$ 453-USM2 - 453 - USM2 User String 2  $......$  $\cdots$ 8 454-FIEE - 454 - FIEE CRC 455-PrEE - 455 - PrEE Elwel Pr  $\overline{\cdots}$  $\overline{\phantom{a}}$ 456-FrEE - 456 - FrEE Read Passwort  $......$  $\cdots$ 457-FrEE - 457 - FrEE Read/Write Pas 10 458-FrEE - 458 - FrEE Adminis, Password<br>459-FECF - 459 - rECF REC file name .....  $9900 - 01$ **1900-0** 460-HISF - 460 - HISF HIS file name  $9900-01$ <u>9900-01</u> S 461-640 - 461 - 641E BAT file name  $\overline{10}$ 0000-01  $0.0000$ 16 462-gLoF - 462 - gLoF GLO file name  $9900 - 01$ 9900-01 XXX-gAIn\_MC\_Pb1 - Gain NTC 103AT PE  $_{\rm{num}}$  $-32768$ 32767  $-32768$  $-32768$  $-32768$ <br> $-32768$ <br> $-32768$  $-32768$ <br> $-32768$ 32767<br>32767  $-32768$ 18 xxx-gAlh\_5V\_Pb1 - Gain 0-5V PB1 num<br>num 19 xxx gAh\_10V\_Pb1 - Gain 0-10V PB -32768 20 xxx gAh\_mA\_Pb1 - Gain 4-20mA PB1 nam  $-32768$ 32767  $-32768$  $-32768$ num -32768 32767  $-32768$ 21 weeklin Nc Pb2 - Gain NTC 103AT PB3 22 xxx gAlh\_5V\_Pb2 - Gain 0-5V PB2 num -32768 32767  $-32768$  $-32768$  $-32768$ <br> $-32768$ <br> $-32768$  $-32768$ <br> $-32768$ 23 xxx gAh\_10V\_Pb2 - Gain 0-10V PB2 24 xxx gAh\_mA\_Pb2 - Gain 4-20mA PB2 25 xxx gAlh\_MC\_Pb3 - Gain NTC 103AT PB3  $-32768$ 26 vocasto SV Ph3 - Gain 0-SV PR3 3226 **Referenced Parameter** THE EWON\_9900\_EO\_18D: EWON\_9900\_EO\_180 COMPLETE &

#### Шаг 2: Настройте таблицу параметров

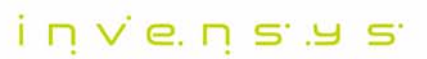

 $1813$ 

Slide 43 © Invensys 00/00/00 Invensys proprietary & confidential

#### Device Manager: Сетевое подключение

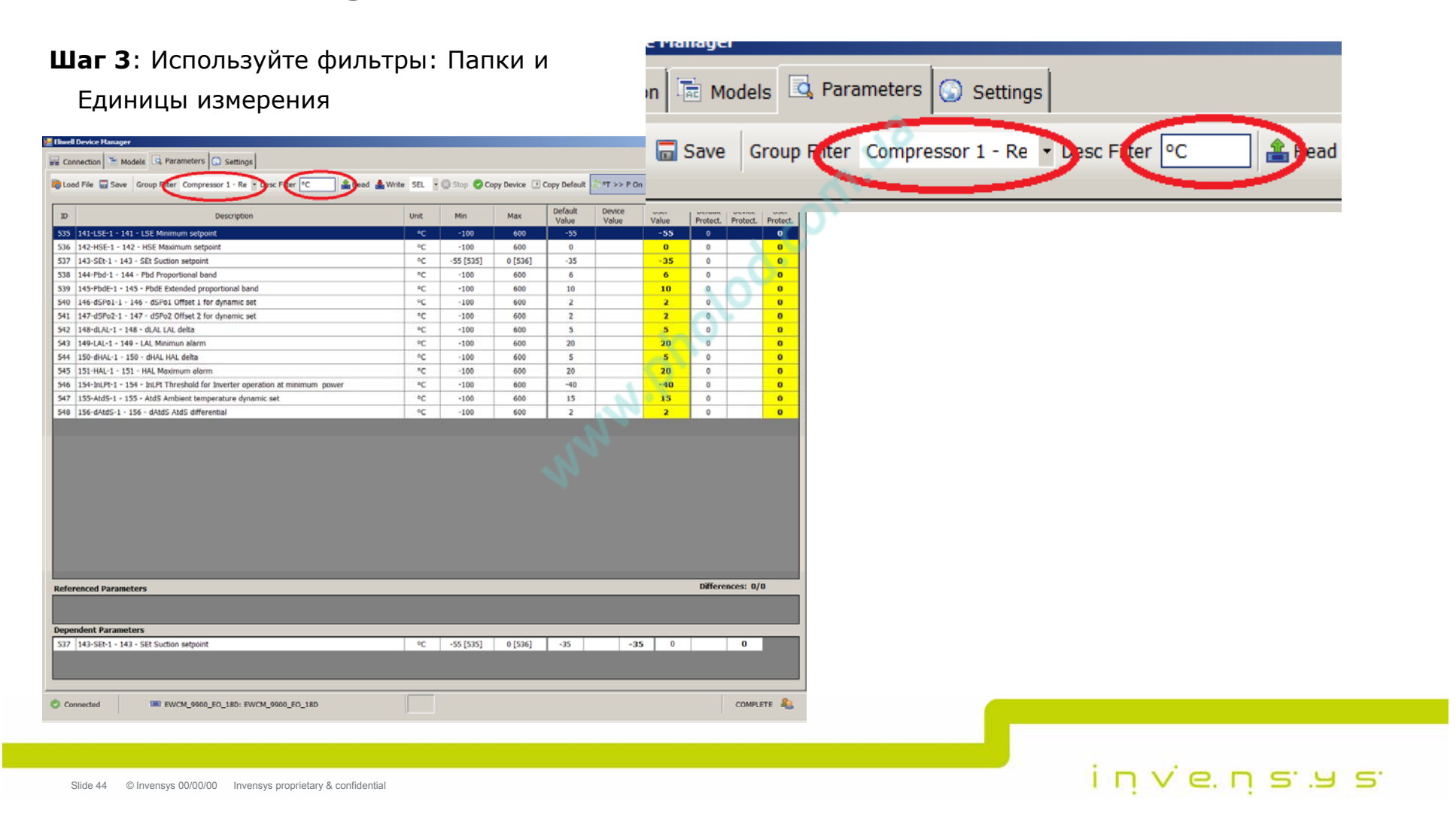

#### Device Manager: Сетевое подключение

Шаг 4а: разрешен пересчет Температура  $\Leftrightarrow$  Давление

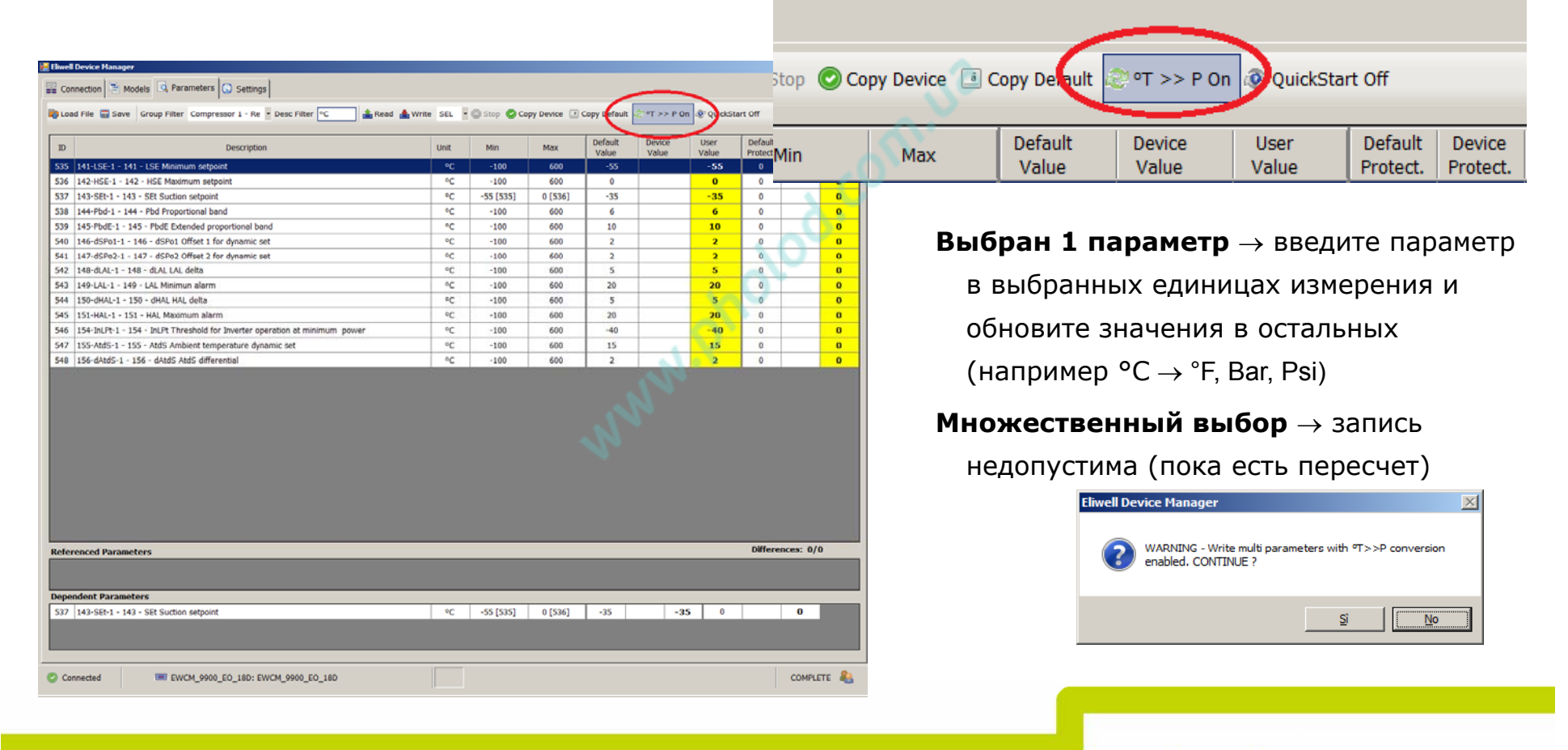

 $i \nabla v$  e.  $\nabla$  s  $\Delta$  s

#### **Device Manager: Сетевое подключение**

**Шаг 4b**: запрещен пересчет Температура ⇔ Давление **E** Eliwell Device Man. e Copy Default @ ºT >> P Off @ QuickStart Off Connection | El Models | Q Parameters | C Settings | Coload File E Save Group Filter Compressor 1 - Re - Desc Filter °C Read My Write SEL - Stop C Copy Device I Copy Default @ or >> P Off C QuickStart Off Default<br>Value Device User Default  $\mathbbmss{D}$ Default **Default** Dev Description Min Max Device User Unit Value Protect. Value 535 141-LSE-1 - 141 - LSE Minimum setpoint  $^{\circ}$ C  $^{-}$  $-100$ 600  $-55$  $-55$  $\mathbf{0}$ Value **Value Malue Protect Profi** 536 142-HSE-1 - 142 - HSE Maximum setpoint  $\circ \mathsf{C}$  $-100$ 600  $\circ$  $\overline{\mathbf{0}}$  $\mathfrak o$ 537 143-SEt-1 - 143 - SEt Suction setpoint  $^{\circ}$  C  $-55$  (535) 0 [536]  $-35$  $-35$  $\circ$  $\frac{0}{0}$ 538 144-Pbd-1 - 144 - Pbd Proportional band  $\circ_C$  $-100$ 600  $6$  $\mathbf{0}$  $10$  $\overline{\mathbf{0}}$ 539 145-PbdE-1 - 145 - PbdE Extended proportional band PC.  $-100$ 600 10  $\mathbf{0}$ **Выбран один параметр** записывается 540 146-dSPo1-1 - 146 - dSPo1 Offset 1 for dynamic set or.  $-100$ 600  $\overline{2}$  $\overline{a}$  $\overline{\mathbf{a}}$ 600 541 147-dSPo2-1 - 147 - dSPo2 Offset 2 for dynamic set  $-100$ 当めま  $\bullet$ 542 148-dLAL-1 - 148 - dLAL LAL delta  $^{\circ}$ C  $+100$ 600  $\overline{\mathbf{5}}$ значение только <sup>в</sup> выбранной единице 543 149-LAL-1 - 149 - LAL Minimun alarm  $\circ \mathsf{C}$  $-100$ 600  $\overline{20}$  $\overline{20}$  $\overline{\mathbf{0}}$  $\circ$ 544 150-dHAL-1 - 150 - dHAL HAL delta  $^{\circ}$  C  $-100$ 600  $\overline{5}$  $\mathbf{5}^ \circ$  $\overline{\mathbf{0}}$ 545 151-HAL-1 - 151 - HAL Maximum alarm  $^{\circ}$  $-100$  $600 -$ 20 20  $\alpha$  $\overline{\mathbf{0}}$ измерения (есть предупреждение) 40 546 154-InLPt-1 - 154 - InLPt Threshold for Inverter operation at minimum power  $oc$  $-100$ 600  $-40$  $\circ$  $\bullet$ 547 155-AtdS-1 - 155 - AtdS Ambient temperature dynamic set  $^{\circ}$  $-100$ 600  $15\,$  $15$  $\circ$  $\overline{\mathbf{0}}$ 548 156-dAtdS-1 - 156 - dAtdS AtdS differential  $^{\circ}$  $-100$ 600  $\overline{2}$  $\overline{a}$  $\circ$  $\overline{\phantom{a}}$ **Eliwell Device Manager**  $\mathbf{x}$ WARNING - Write single parameter with "T>>P conversion disabled. CONTINUE ? -Sî **No** Differences: 0/0 **Referenced Parameters Dependent Parameters Множественный выбор** записывается значение выбранных параметров COMPLETE & C Connected EM EWCM\_9900\_EO\_18D: EWCM\_9900\_EO\_18D

 $i$  n  $v$  e. n s .  $v$  s

#### **Device Manager: Сетевое подключение**

**Шаг 4c**: Быстрый запуск: Разрешено изменение

параметров быстрого запуска

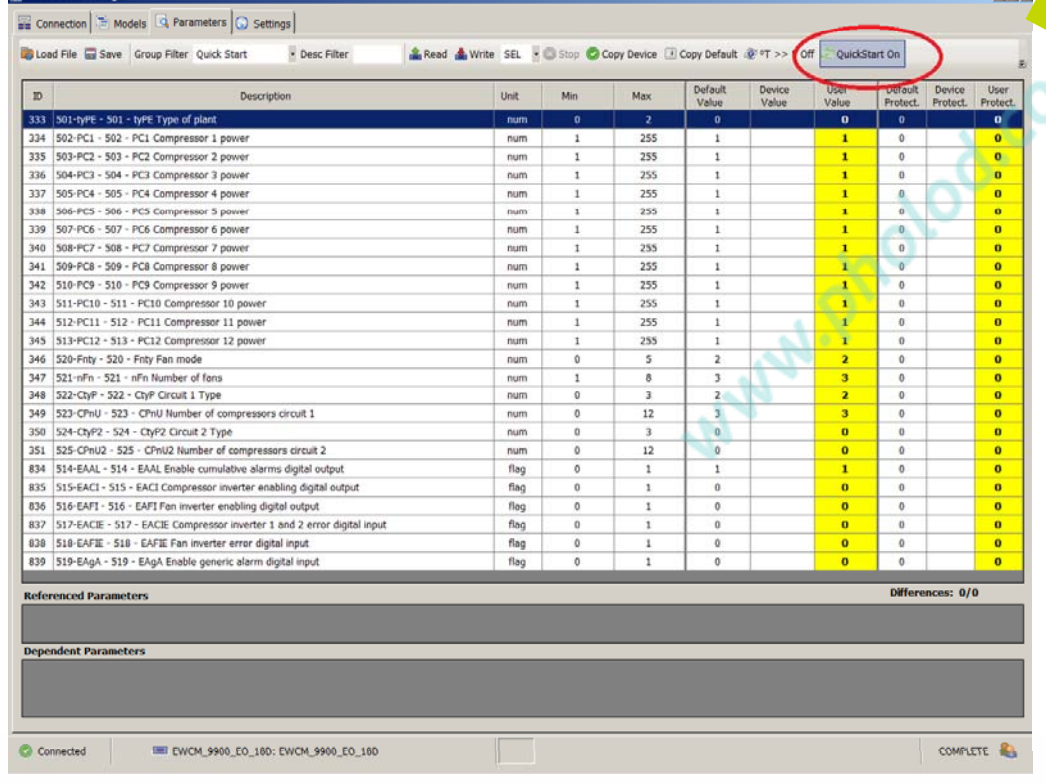

Without allocation Without allocation With allocation

#### **С распределением ресурсов**

Обновляет настройки <sup>с</sup> соответствующим изменением значений параметров распределения ресурсов <sup>с</sup> 584 - H201 по 633 - H503 для назначения ресурсов под конфигурацию

#### **Без распределения ресурсов**

Обновляет настройки, но параметры распределения ресурсов <sup>с</sup> 584 - H201 по 633 - H503 сохраняют свои прежние значения

 $i$  n  $v$  e. n s  $v$  s

Slide 47 © Invensys 00/00/00 Invensys proprietary & confidential

## **Dat Converter**

Конвертирует \*.dat [MSK398]  $\rightarrow$  \*.dat [MSK504] :

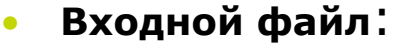

– \*.dat [MSK398] – файл загруженный из EWCM на USB copy card или сохраненный <sup>в</sup> программе Param Manager (полный или частичный набор параметров)

#### •**Выходной файл**:

- \*.dat [MSK504] файл, загружаемый <sup>в</sup> EWCM eo
- Новый \*.dat должен загружаться <sup>в</sup> EWCM eo через USB copy card (с Device Manager несовместим)

#### •**Правила**:

- Новый \*.dat файл не содержит параметров MSK398, которых нет <sup>в</sup> MSK504 (были изъяты)
- Новый \*.dat файл не содержит параметров MSK504, которых не было <sup>в</sup> MSK398 (добавлены) <sup>в</sup> EWCM eo за ними сохраняться исходные значения)
- Исходные значения визуализации EWCM eo программой DatConverter НЕ изменяются!

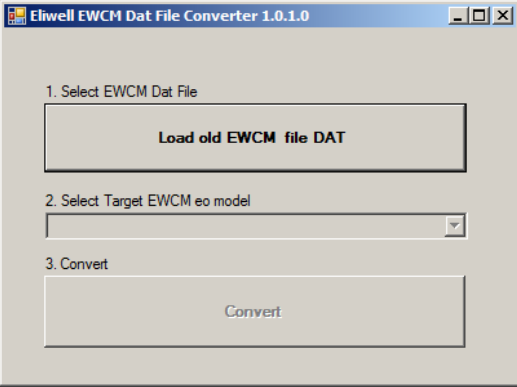

 $i$  n  $v$  e. n s .  $v$  s

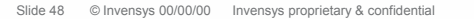

#### **Dat Converter**

– Если во входном файле **522 – CtyP** = 2 или 3 (инвертер + равные ступени), то оператору необходимо подтвердить или изменить следующие значения:

– Если во входном файле **524 – CtyP2** = 2 или 3 (инвертер <sup>+</sup>равные ступени) <sup>и</sup> **501 – tyPE**  = 1, то оператору необходимо подтвердить

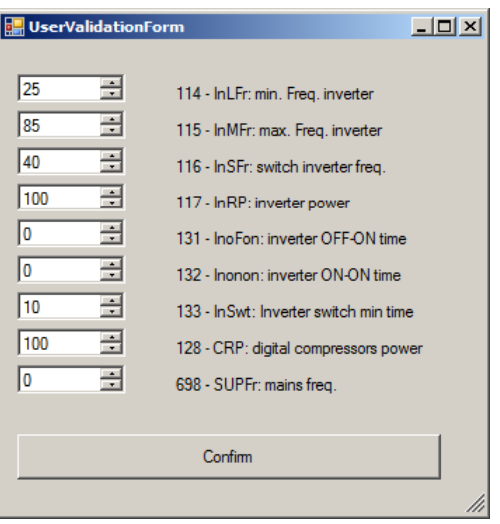

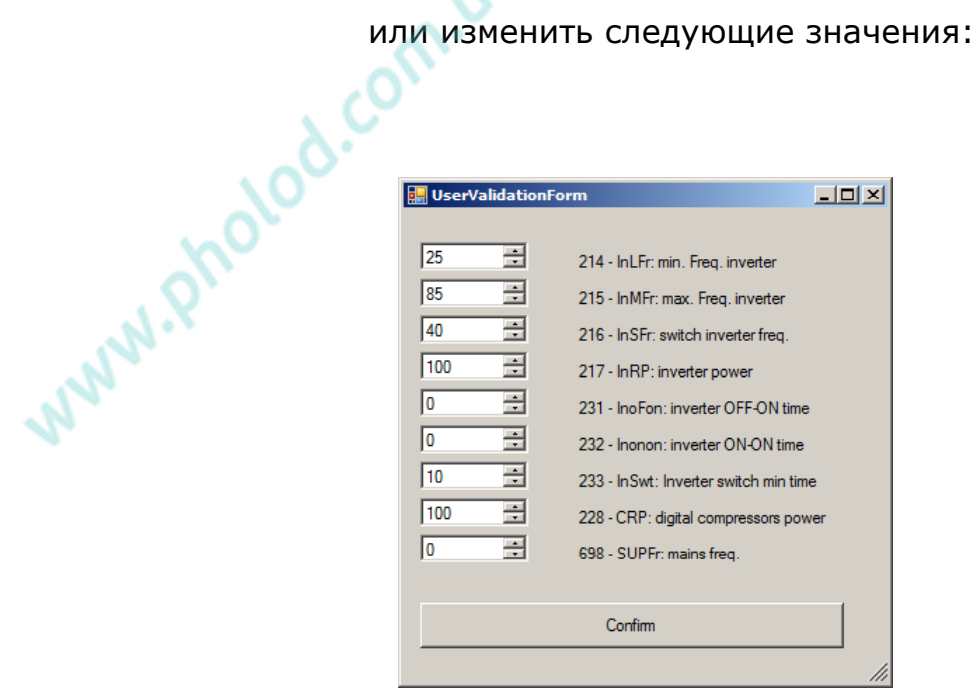

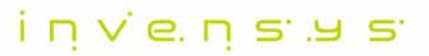

## **Dat Converter**

**Шаг 1**: Загружаем исходный файл

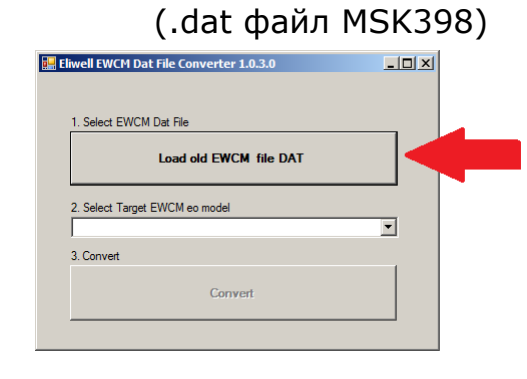

**Шаг 4**: Конвертируем файл

#### EM Eliwell EWCM Dat File Converter 1.0.3.0  $\Box$ D $\times$ 1. Select EWCM Dat File Load old EWCM file DAT 2. Select Target EWCM eo model EWCM 9100 eo  $\overline{\phantom{a}}$ 3. Convert Convert

#### **Пример Шаг <sup>2</sup>**: Выбираем модель

используемого EWCM eo (см. таблицу)

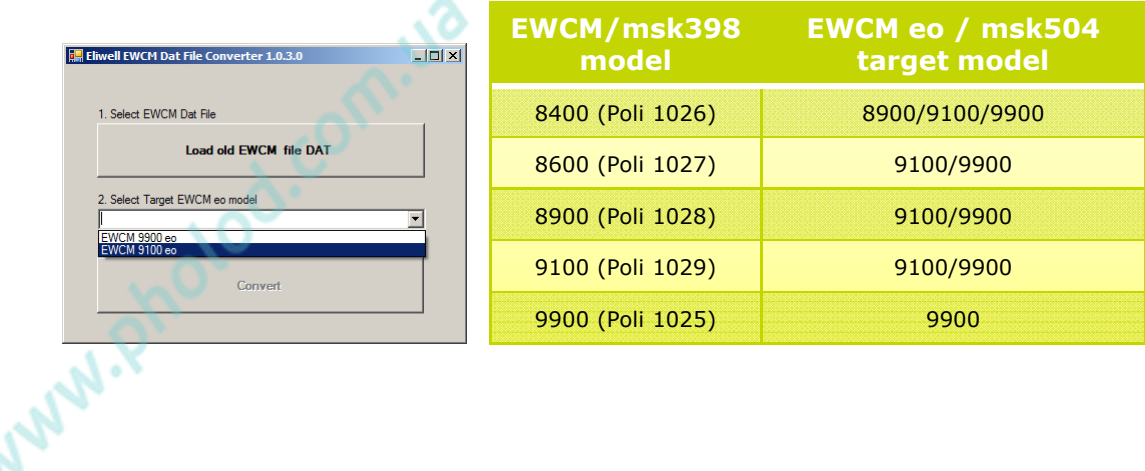

#### **Шаг 4**: Читаем отчетное сообщение

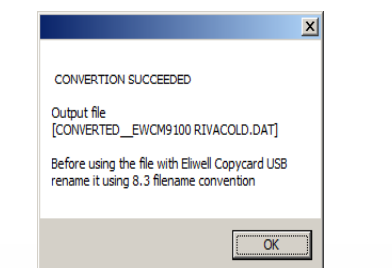

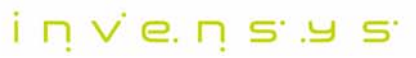

Slide 50 © Invensys 00/00/00 Invensys proprietary & confidential

# **Which of Com-us МОНИТОРИНГ**

© 2009 Invensys. All Rights Reserved.

The names, logos, and taglines identifying the products and services of Invensys are proprietary marks of Invensys or its subsidiaries. All third party trademarks and service marks are the proprietary marks of their respective owners.

#### invenses

## **TelevisNet**

- •Совместим <sup>с</sup> Televis**Net** 3.1 SP2 (и 4.0)
- • Патч для установки совместимости : EWCM\_8900\_9100\_9900\_eo\_SP2\_0504\_06\_00.exe
	- Он включает шаблоны, например, EWCM9900eo\_English.ini
- • При сканировании отображается 79 аналоговых входов независимо от их используемости (оператор может вручную выбрать нужные)

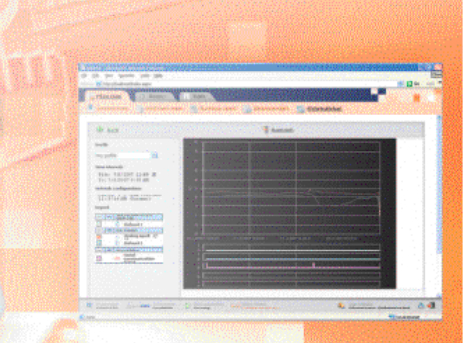

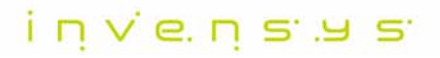

#### **TelevisNet**

#### $\bullet$ После сканирования сети:

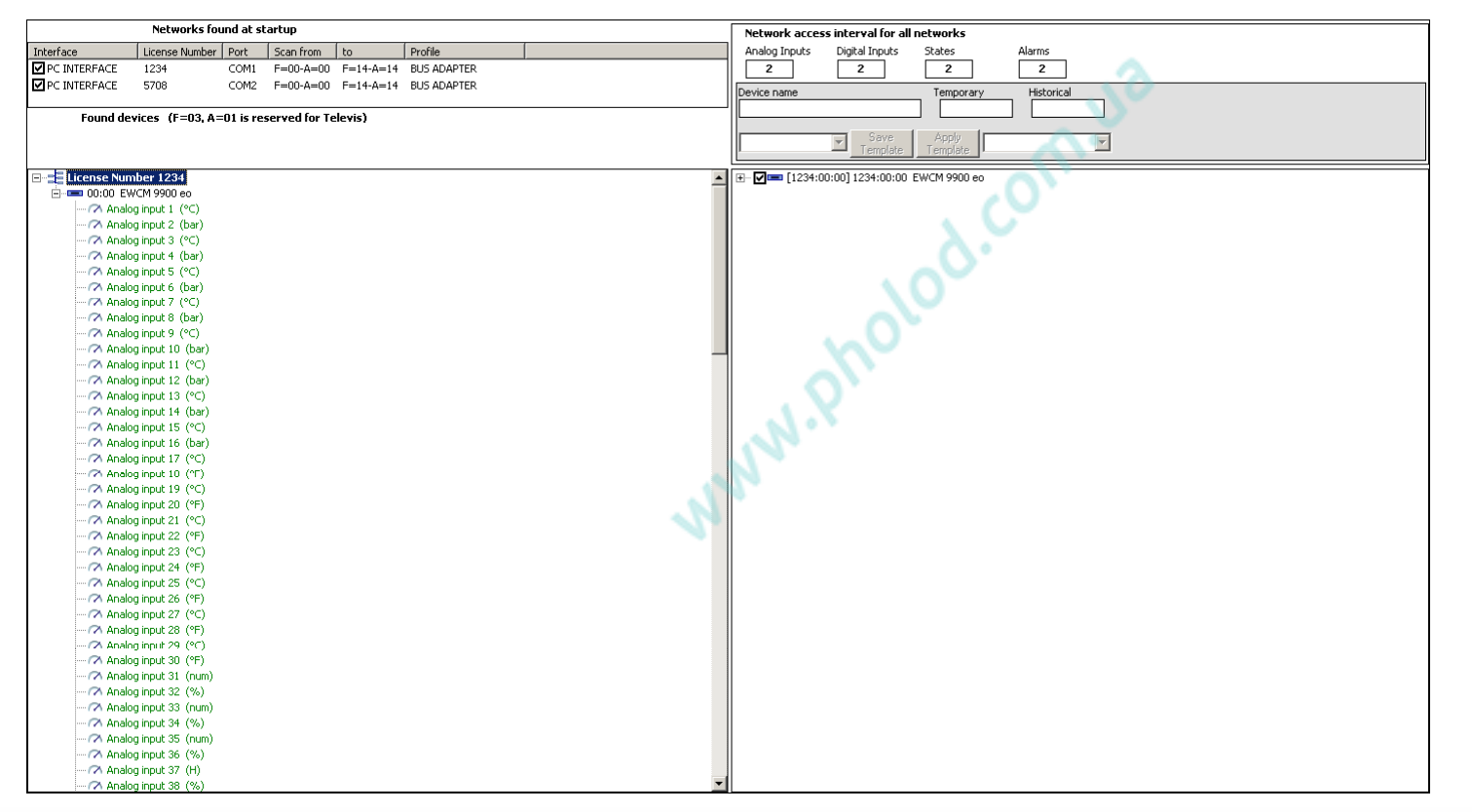

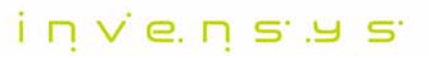

#### **TelevisNet**

После принятия сканирования (Применить):  $\bullet$ 

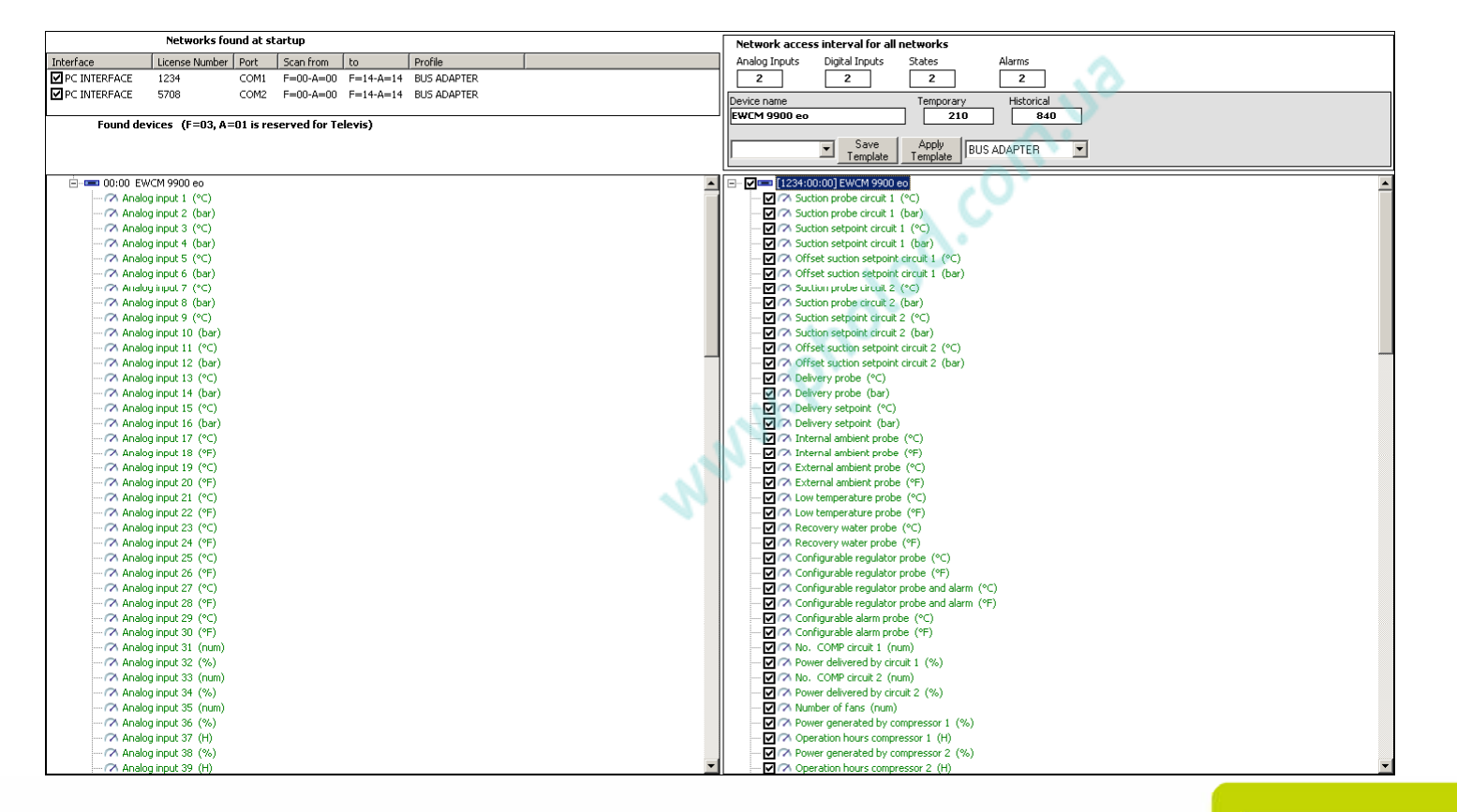

#### invensus

#### **TelevisNet**

•На странице параметров имеется ниспадающее меню команд:

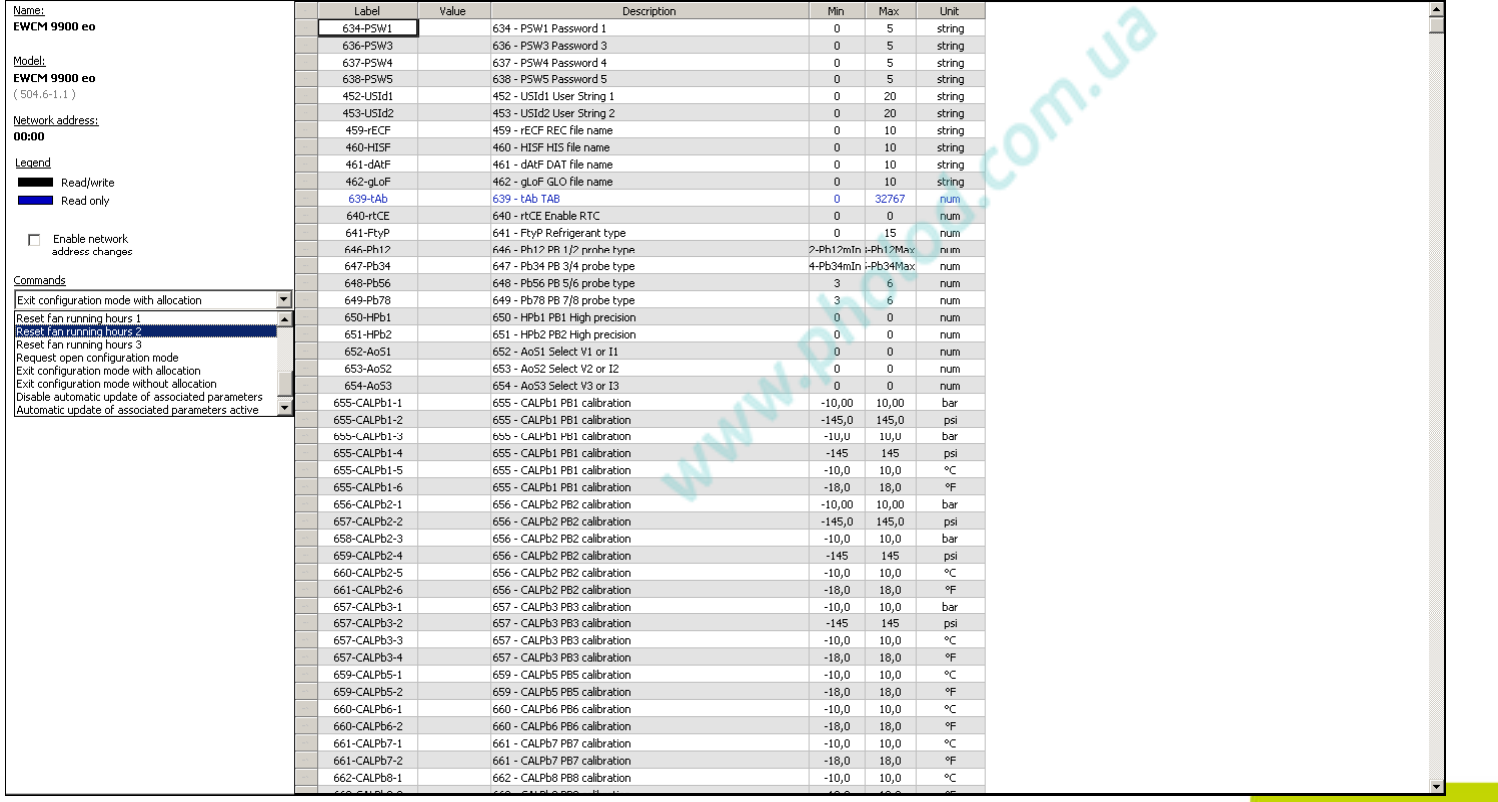

#### $i$  n  $\vee$  e. n  $\leq$   $\exists$   $\leq$

#### **TelevisNet**

Пример выполнения команд:  $\bullet$ 

Блокирование автоматического пересчета связанных параметров

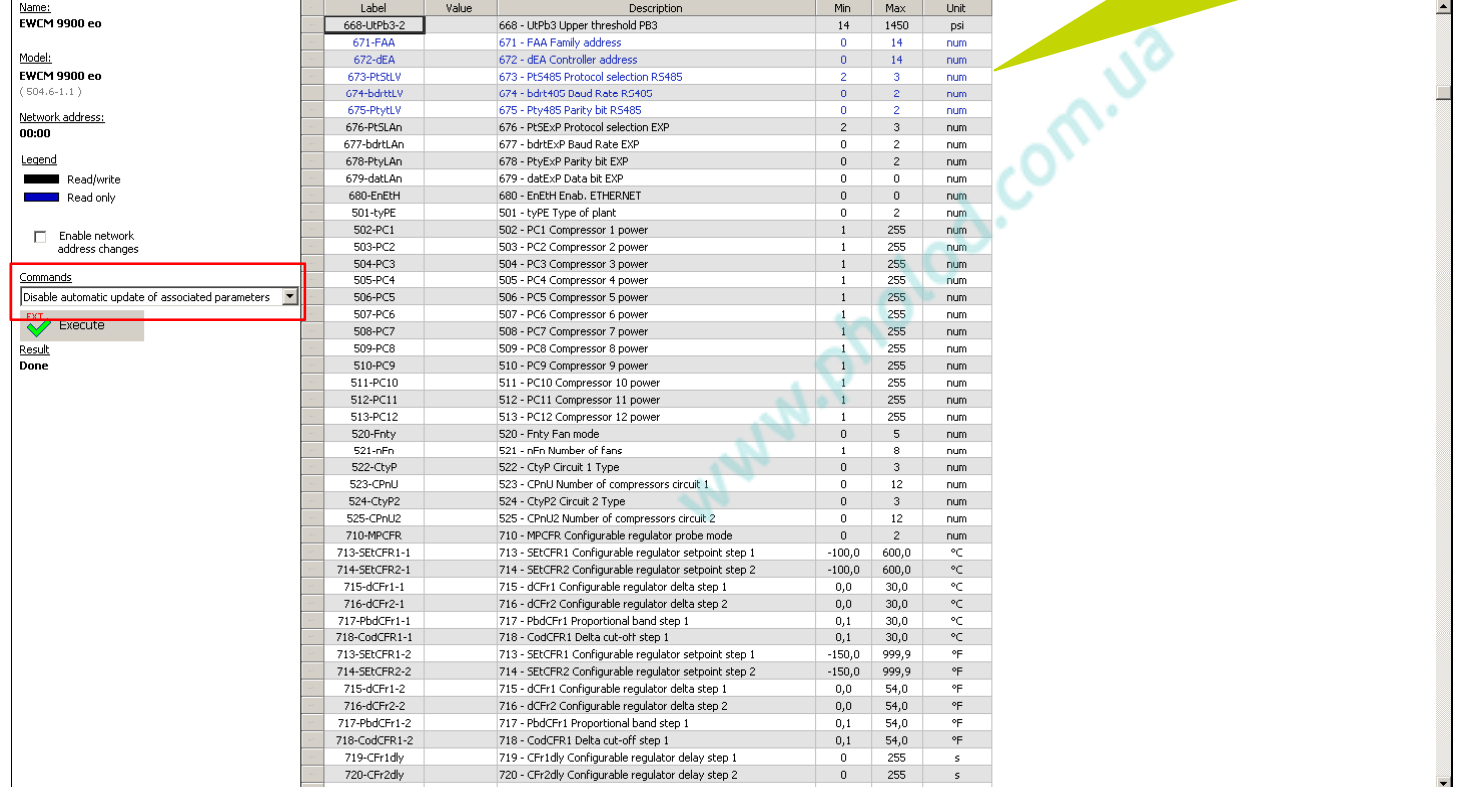

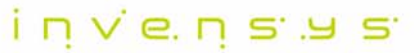

## **TelevisNet**

 $\bullet$ Страница Глобальных команд:

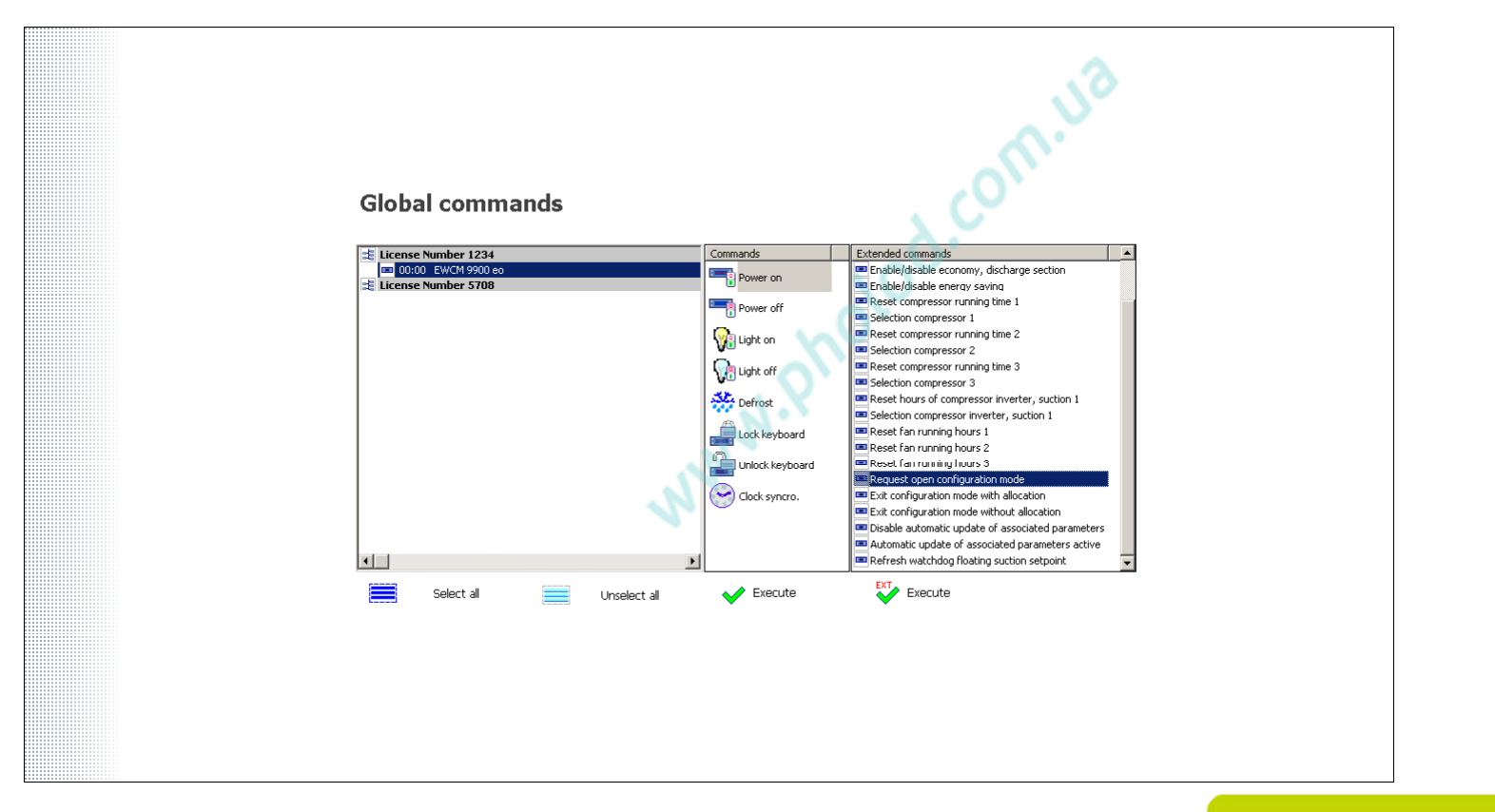

#### **TelevisNet**

• Таблица данных <sup>в</sup> реальном времени:

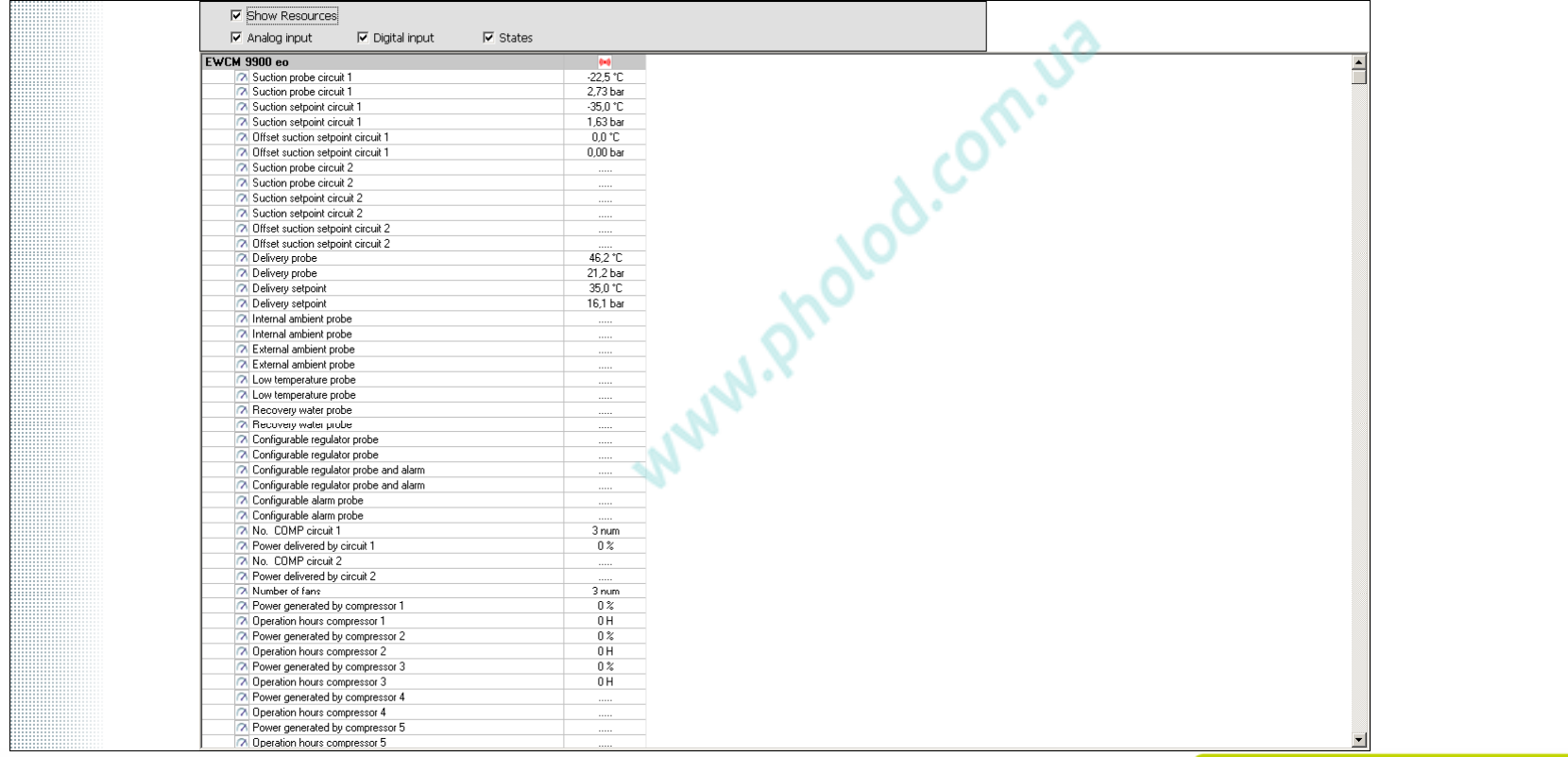

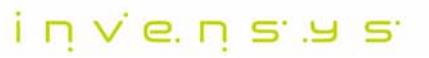

## **TelevisGo**

- •Совместим с Televis**Go** 6.0.14
- $\bullet$ Драйвер: EWCM\_8900\_9100\_9900\_eo\_TCDF0504\_06\_00.bin
- • Файл языкового словаря необходимо ОБНОВИТЬ (например, Dictionary.en-GB.txt)

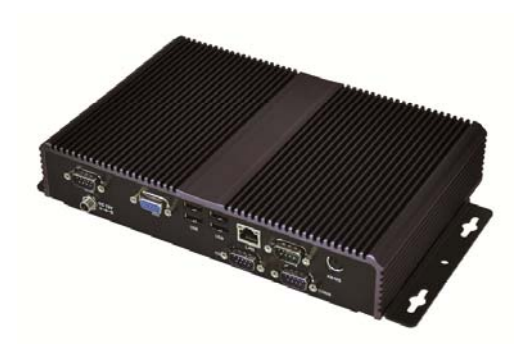

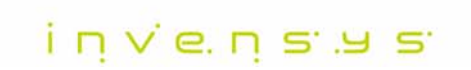

## **TelevisGo**

• Послесканирования сети:

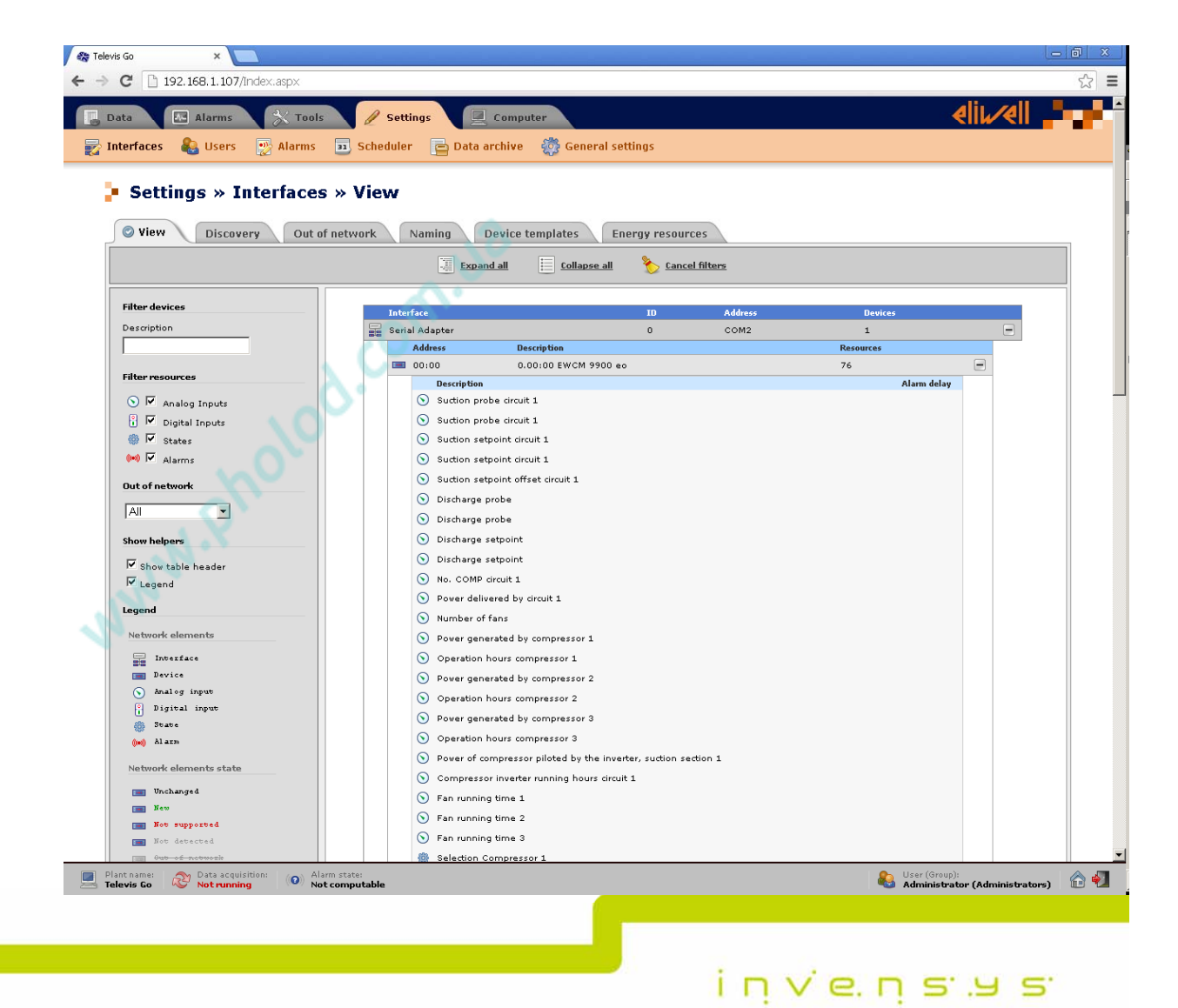

## **TelevisGo**

На странице  $\bullet$ параметров имеется ниспадающее меню команд:

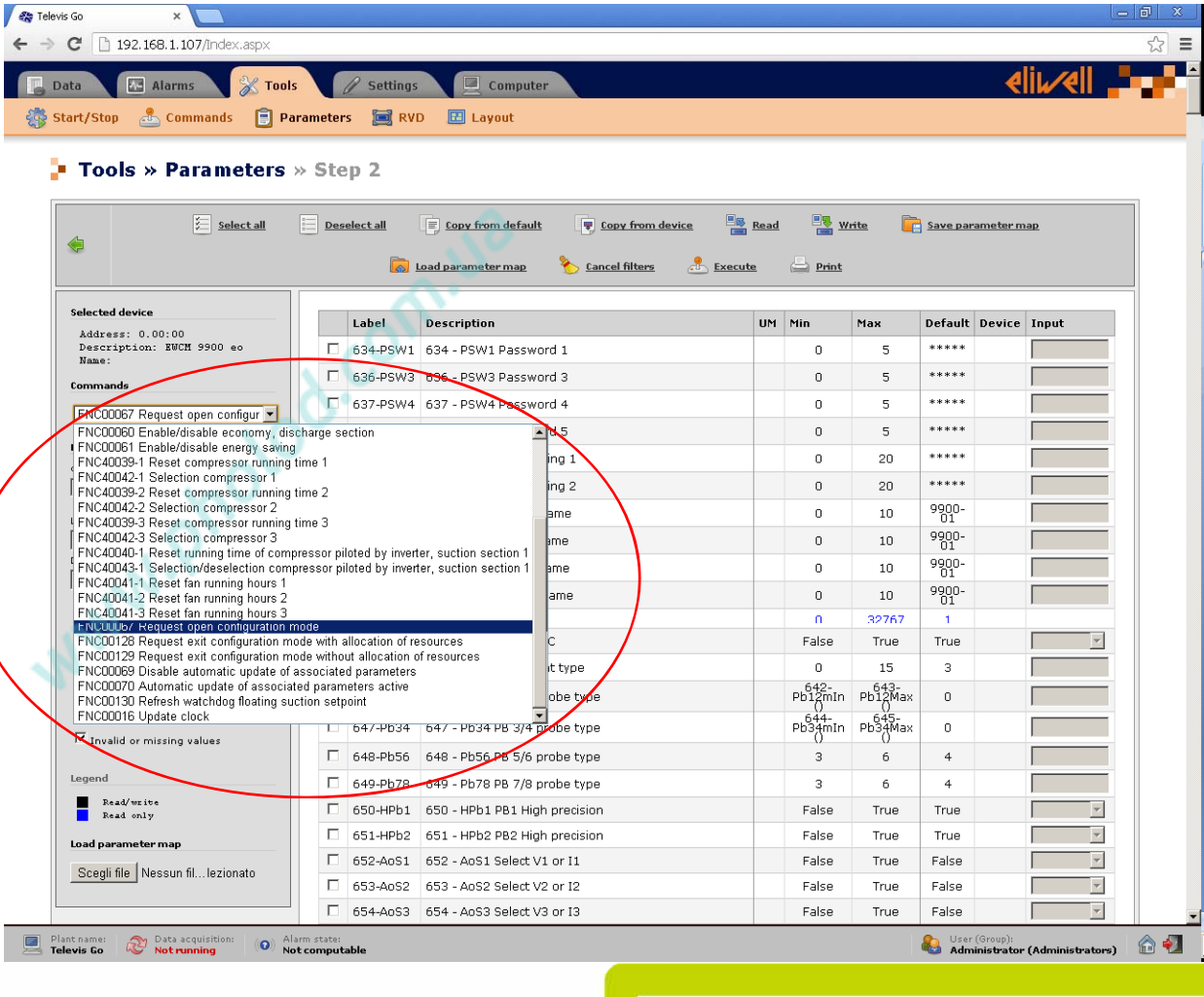

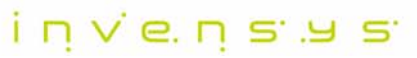

## **TelevisGo**

- На странице  $\bullet$ параметров имеются фильтры параметро  $\overline{10}$ :
	- Группам
	- Метке или Единице измерения

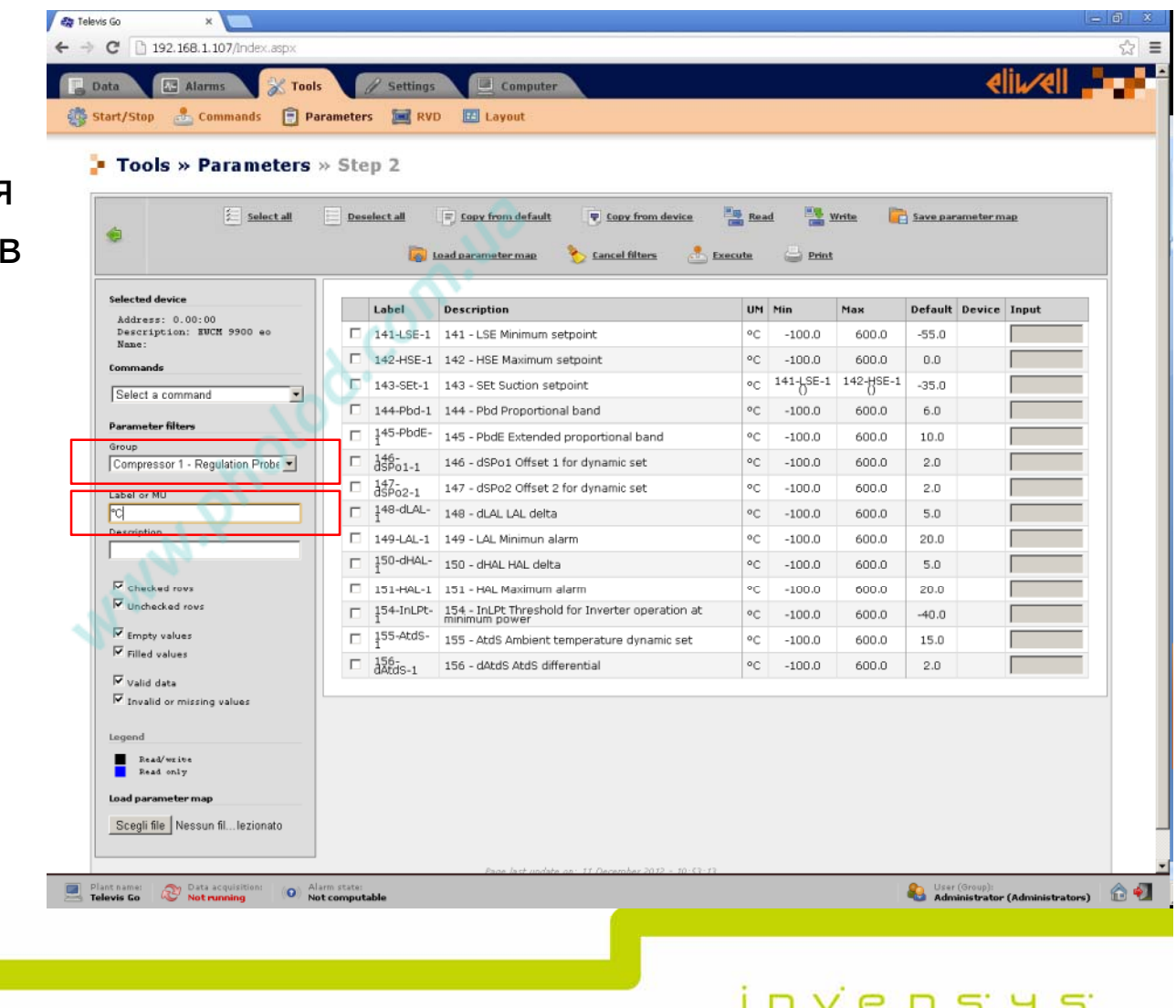

## **TelevisGo**

- Пример выполнения  $\bullet$ команды:
	- Быстрый запуск

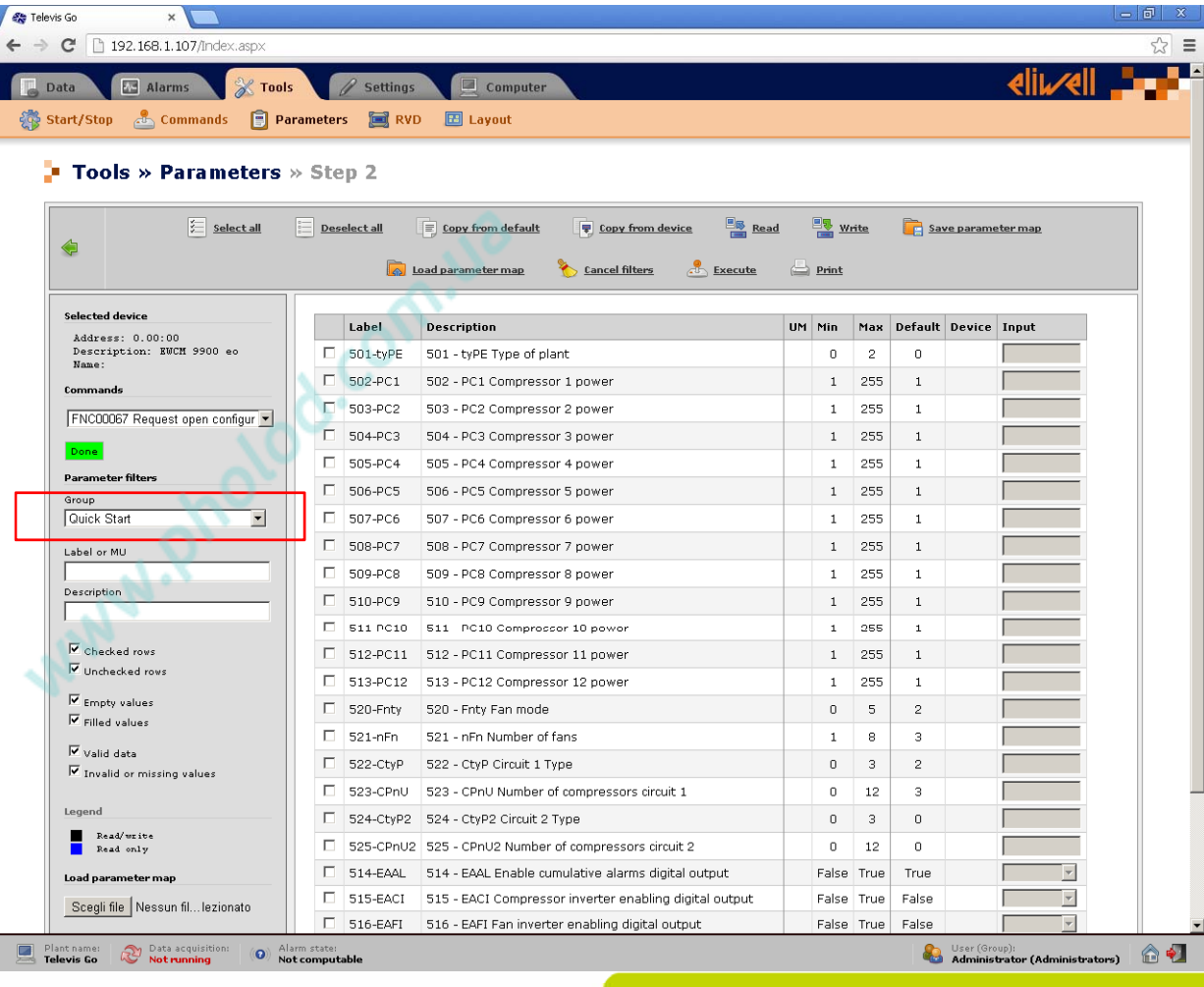

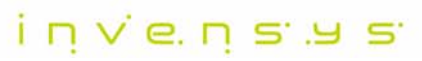

## **TelevisGo**

- Пример выполь команды:
	- Выход из быстр запуска с или б **автоматическог** распределения

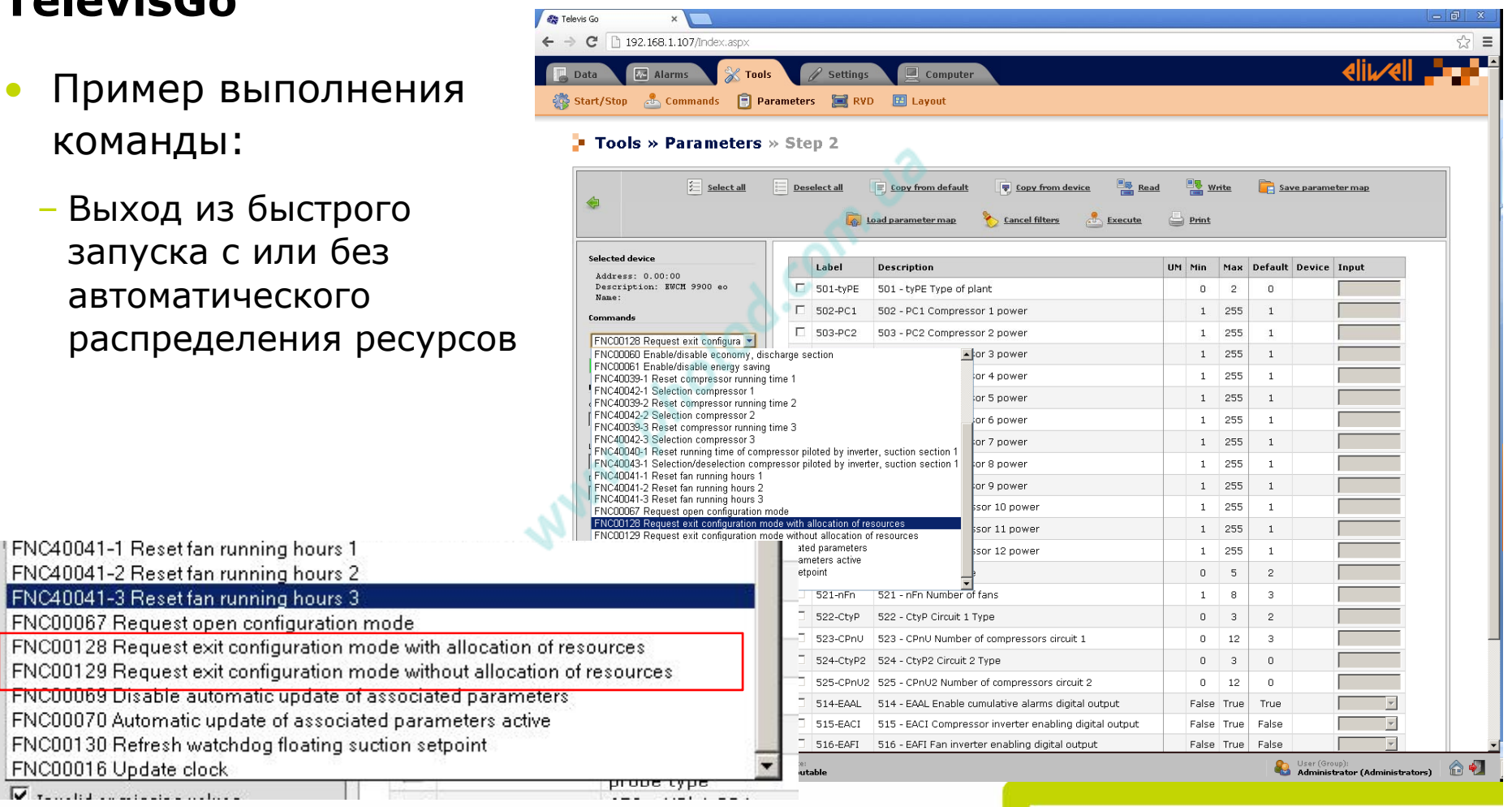

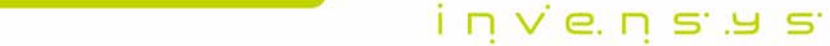

FNC40041-1 Reset fan running hours FNC40041-2 Reset fan running hours FNC40041-3 Reset fan running hours

FNC00128 Request exit configuration FNC00129 Request exit configuration

FNC00130 Refresh watchdog floating

FNC00016 Update clock  $\nabla$  results in a contract contact.

## **TelevisGo**

- Пример выполнения  $\bullet$ команды:
	-

Slide 65 © Invensys 00/00/00 Invensys proprietary & confidential

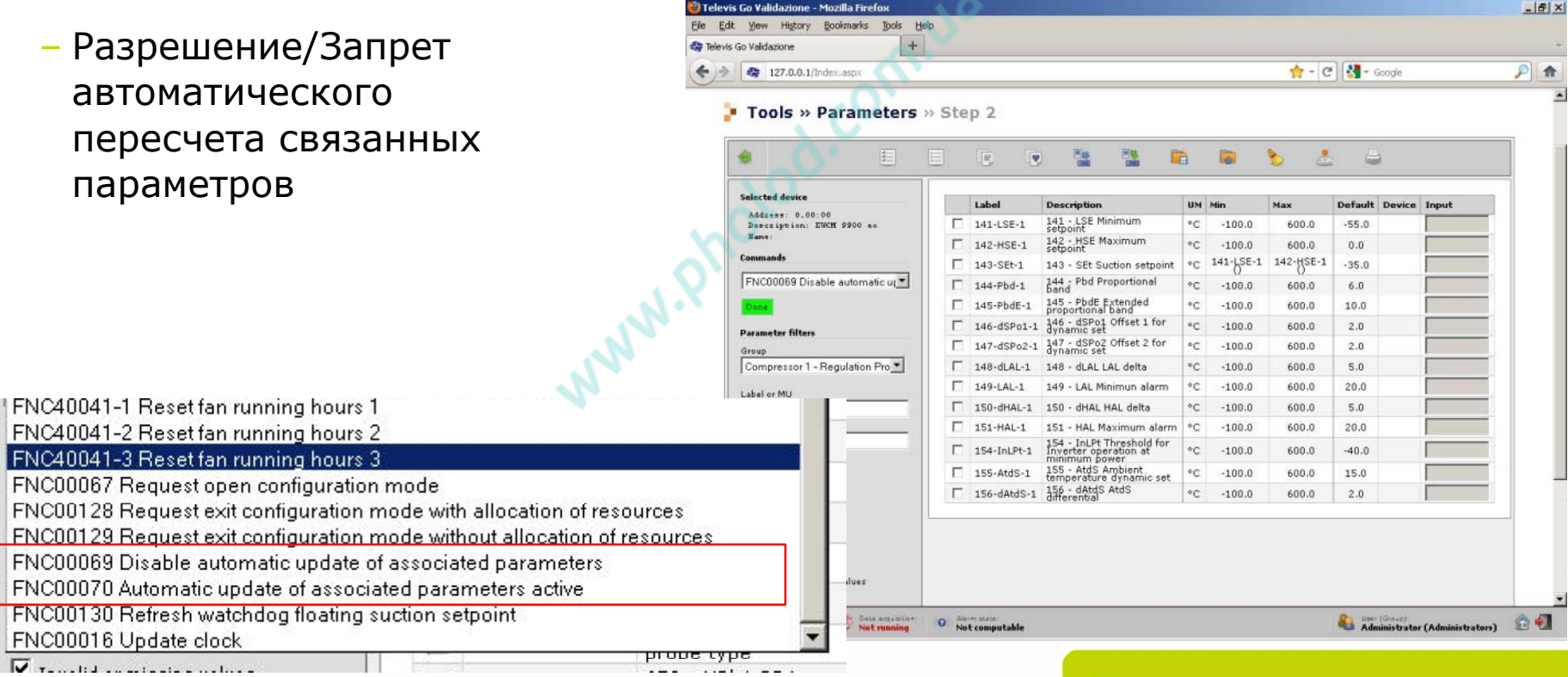

 $\Delta$ 

i n v e n s a s

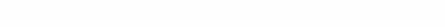

### **TelevisGo**

• Таблица текущих данных

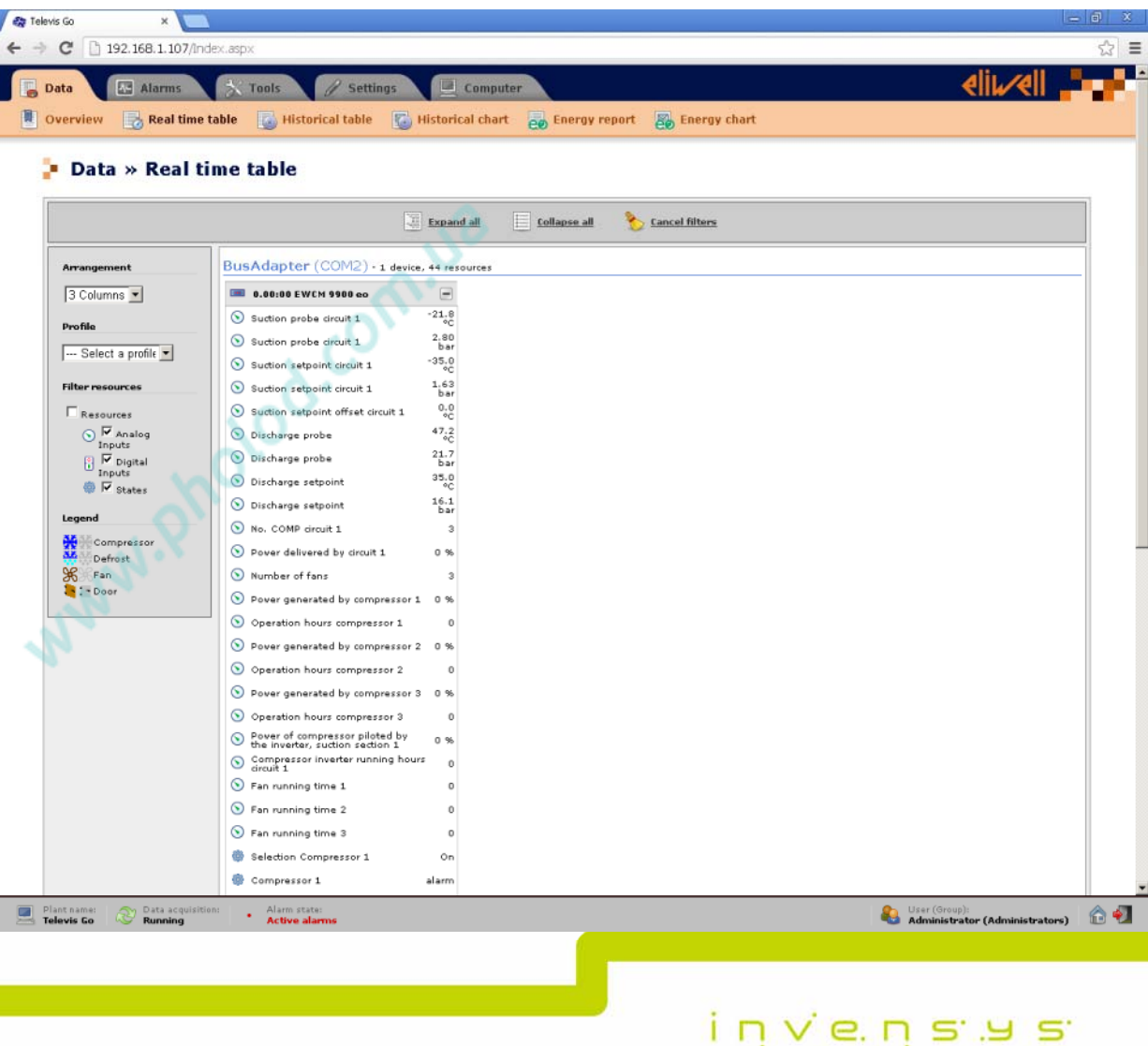

# ДОКУМЕНТАЦИЯ ПО ПРОДУКТУ сп<sup>ив</sup>

© 2009 Invensys. All Rights Reserved.

The names, logos, and taglines identifying the products and services of Invensys are proprietary marks of Invensys or its subsidiaries. All third party trademarks and service marks are the proprietary marks of their respective owners.

#### invensus

#### **Документация по продукту**

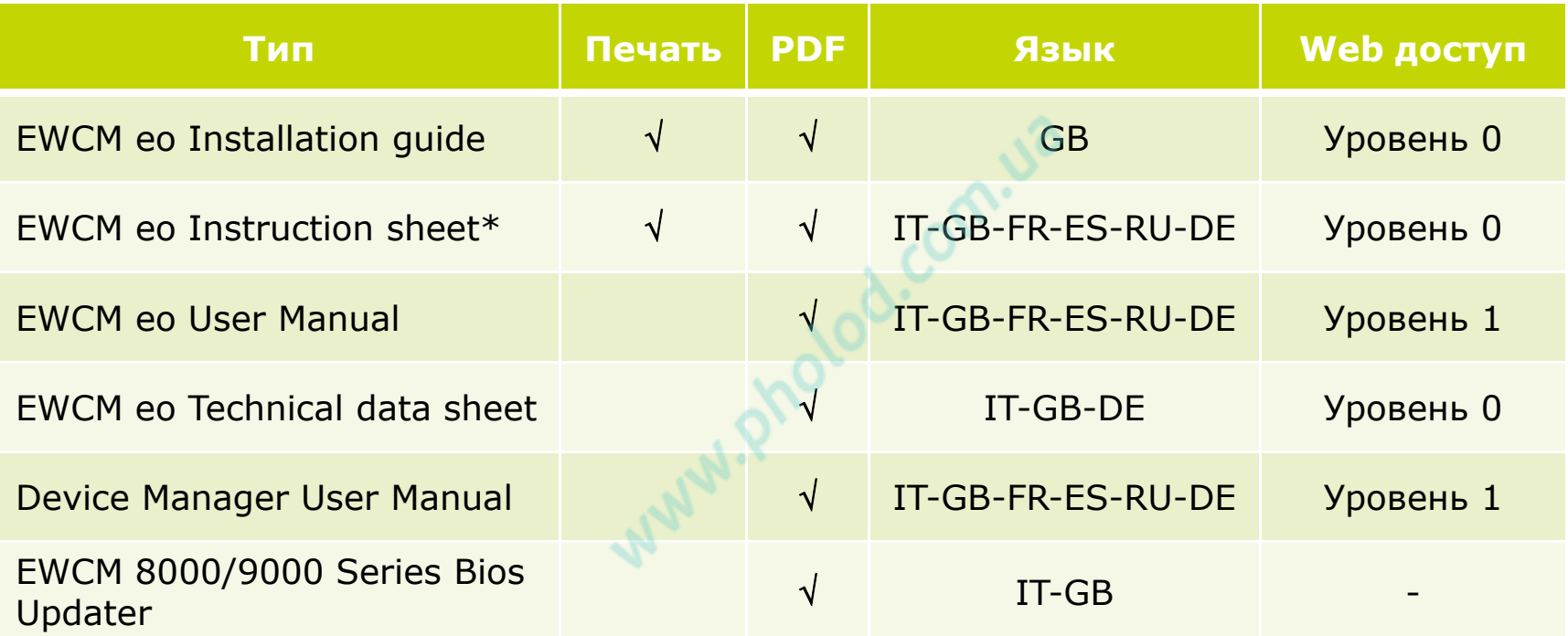

\* С контроллером поставляется инструкция на EWCM eo:

- Отпеченная на Английском
- Отпечатанная на языке страны (зависит от кода заказа)

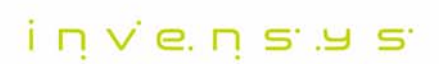

## WEB ИНСТУМЕНТАРИЙ НА САЙТЕ WWW.ELIWELL.COM

© 2009 Invensys. All Rights Reserved.

The names, logos, and taglines identifying the products and services of Invensys are proprietary marks of Invensys or its subsidiaries. All third party trademarks and service marks are the proprietary marks of their respective owners.

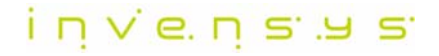

## **Программы для приложений <sup>и</sup> Словари**

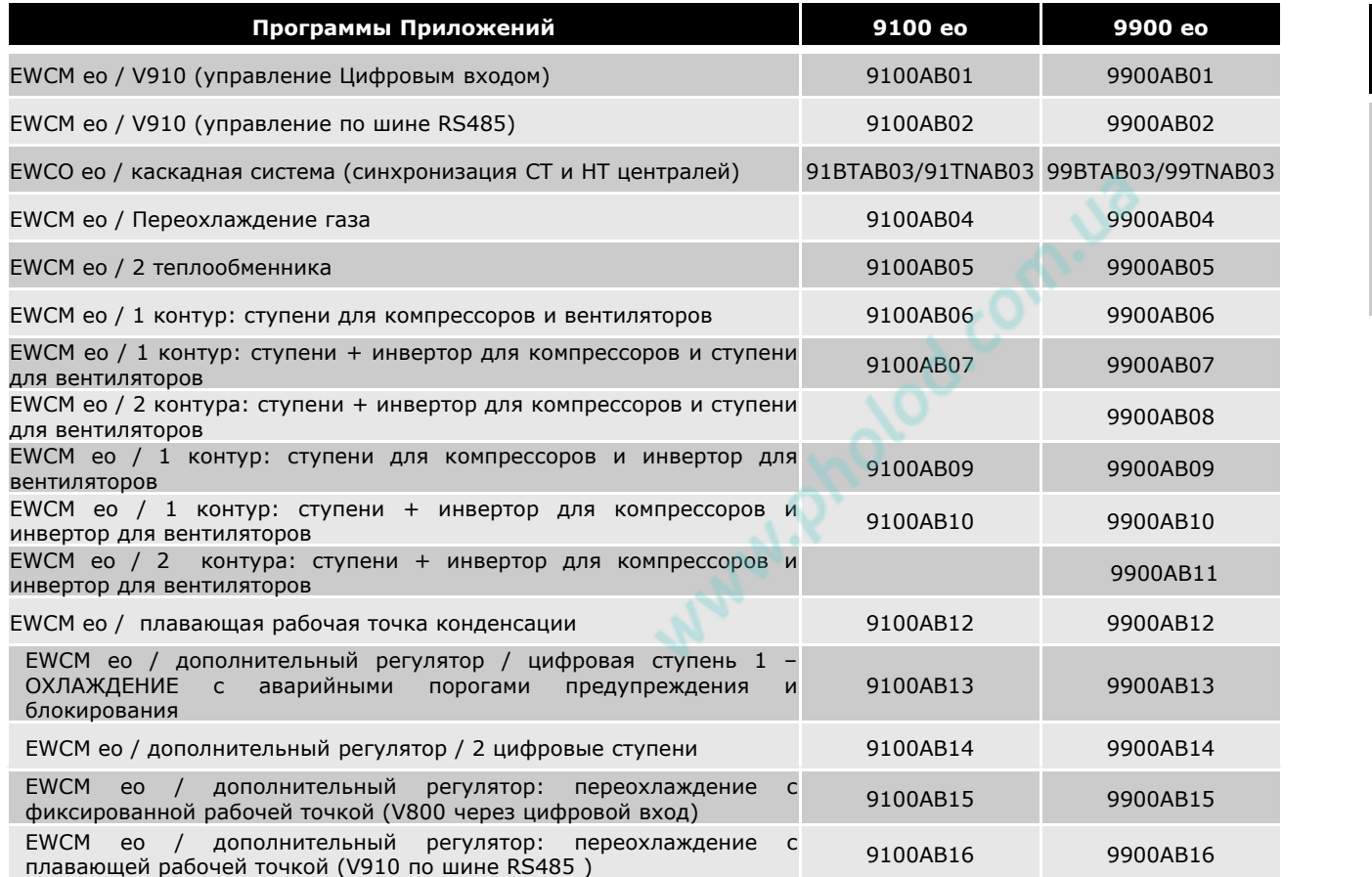

**Словари**

DEEN5042.GLOENIT5042.GLO ESEN5042.GLO FREN5042.GLO ITEN5042.GLORUEN5042 GLORUEN5042.GLO<br>TUEN5042.GLO

Программы описаны <sup>в</sup> Руководстве пользователя EWCM eo/ Раздел: Книга применений

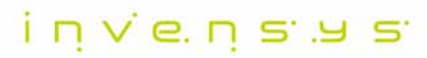

# СПЕЦИАЛЬНЫЙ ИНЧСТРУМЕНТАРИЙ<br>
ми<sup>рродостр</sup>инциклопедия<br>
ми<sup>рродостр</sup>инциклопедия

© 2009 Invensys. All Rights Reserved.

The names, logos, and taglines identifying the products and services of Invensys are proprietary marks of Invensys or its subsidiaries. All third party trademarks and service marks are the proprietary marks of their respective owners.

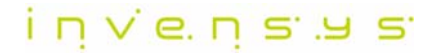

## **BIOS, Приложения, Словари**

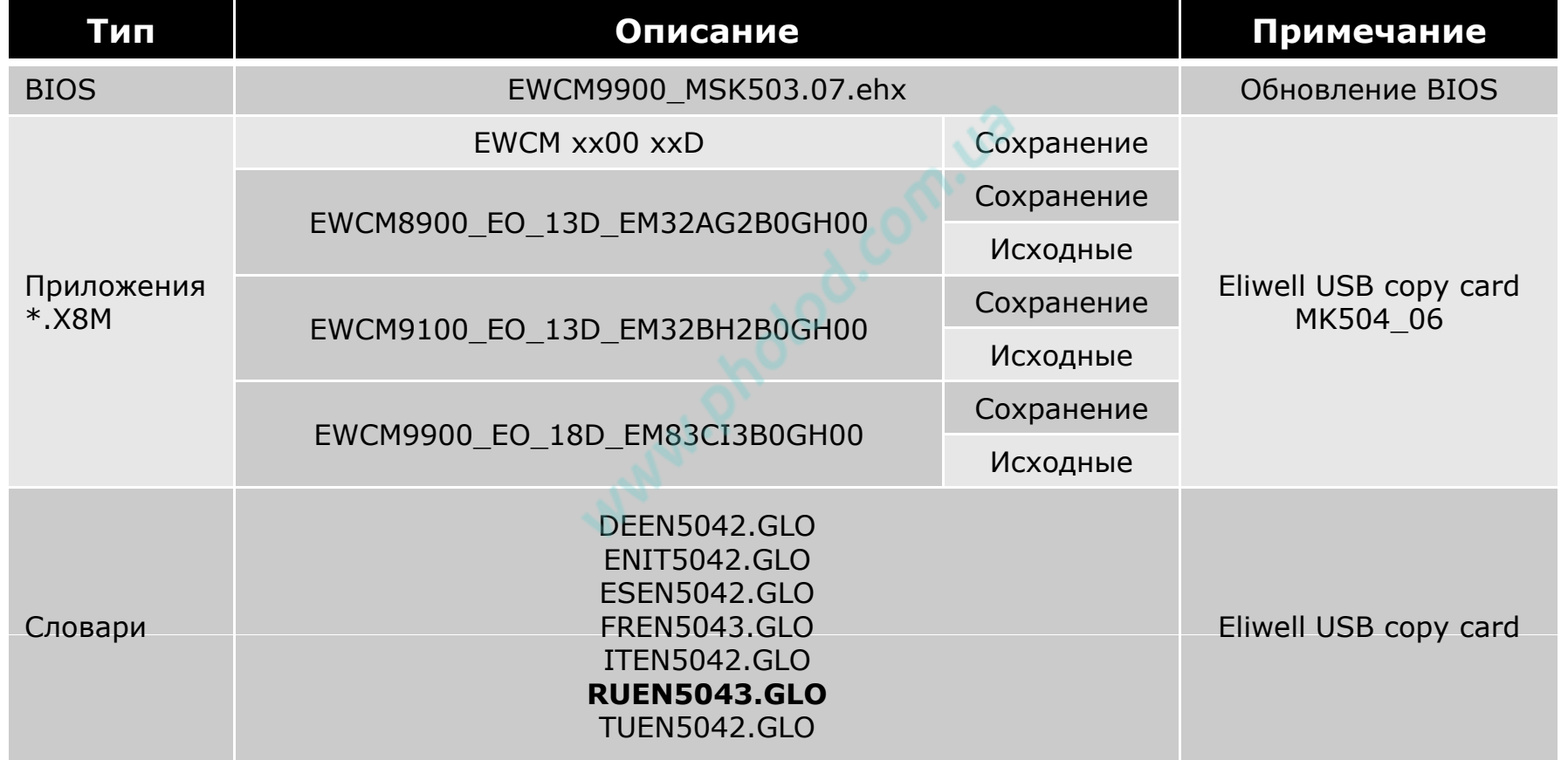

ר וֹחַ א הַיִם ה